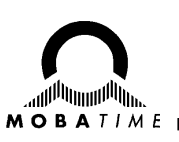

# **MODE D'EMPLOI**

## **Telequartz HN 425 / HN 425 R**

Horloge mère

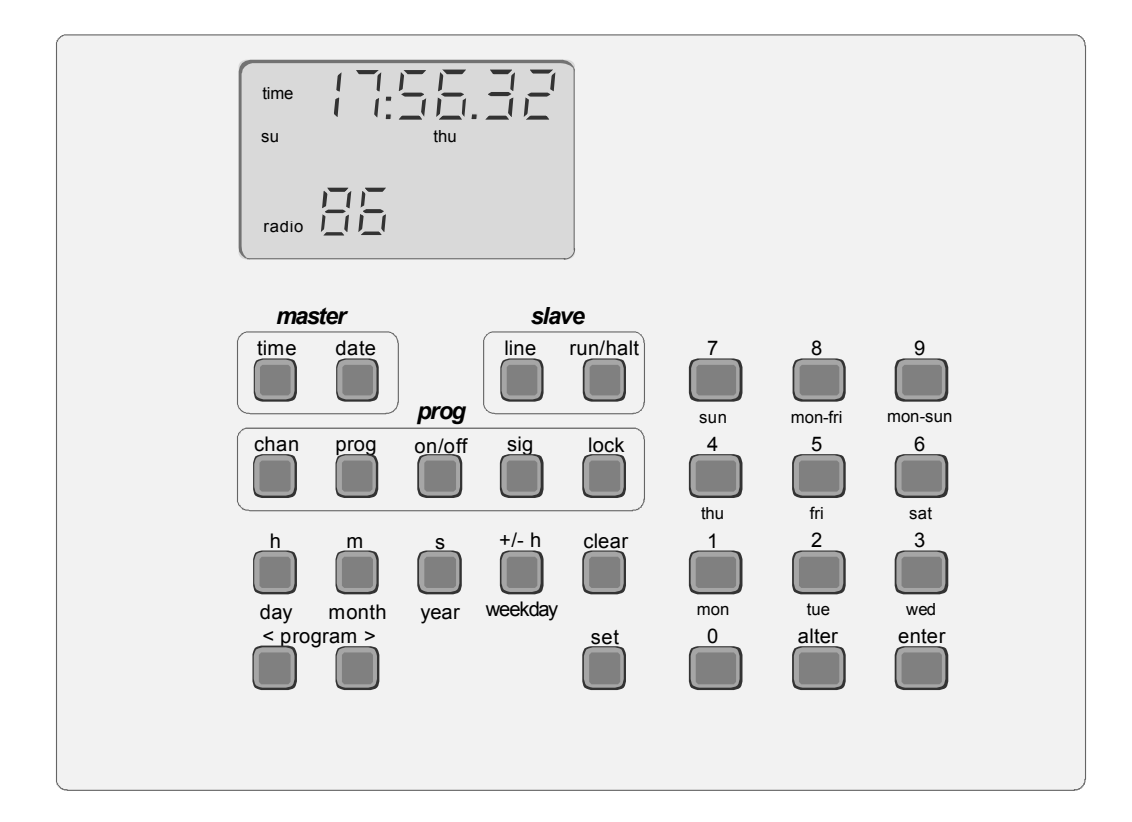

#### **Attestation du producteur**

**STANDARDISATION** L'horloge-mère HN 425 / HN 425 R a été développée et produite selon les standards CE 89 / 336 et 72 / 23 / CEI.

Standards utilisés : EN 50081-1 EN 50082-2 EN 60950

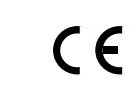

#### **Remarques sur le mode d'emploi**

- 1. Les indications dans ce mode d'emploi peuvent être modifiées à tout moment sans avertissement préalable.
- 2. Ce mode d'emploi a été rédigé avec le plus grand soin, afin de combler tous les détails concernant le maniement du produit. Si malgré tout, vous avez des questions à nous poser ou si vous trouvez des erreurs dans ce mode d'emploi veuillez s.v.pl. nous contacter.
- 3. Nous déclinons toute responsabilité pour tous dégâts directs ou indirects, qui pourraient se produire en utilisant ce mode d'emploi.
- 4. Veuillez s.v.pl. lire attentivement ce mode d'emploi et utiliser le produit seulement une fois que vous avez compris toutes les indications concernant l'installation et le service.
- 5. L'installation doit seulement être effectuée par les professionnels.
- 6. Cette publication doit pas être reproduite ou mémorisée dans un système informatique ou transmise d'une manière quelconque, même par extraits. Le copyright avec tous les droits est déposé chez MOSER-BAER AG, CH-3454 Sumiswald / Suisse.

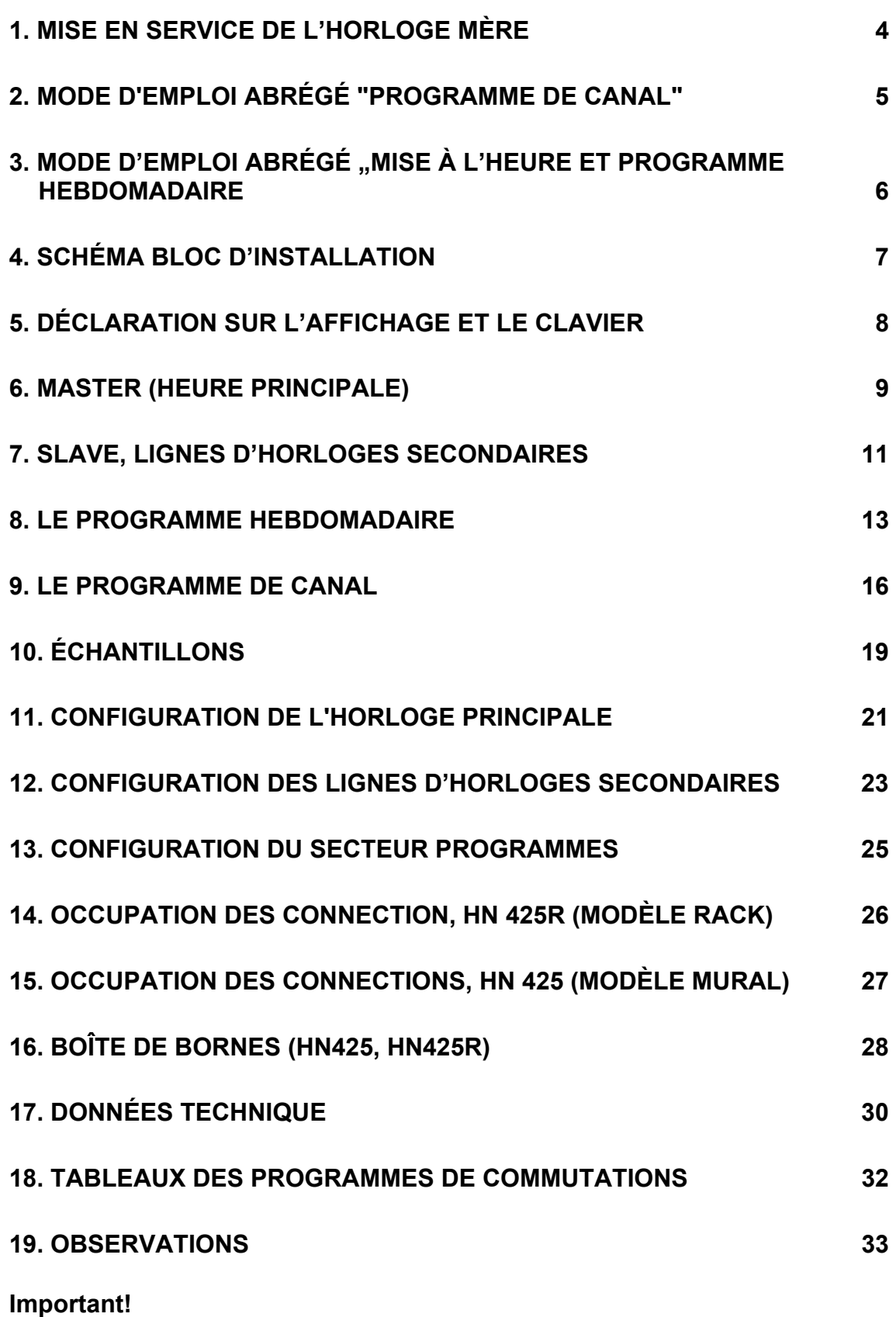

**La plaque frontale avec clavier et affichage ne doit être enlevée que par des professionnels (électroniciens spécialisés). Le logiciel mémorisé dans le RAM pourrait être détruit en touchant le circuit imprimé.** 

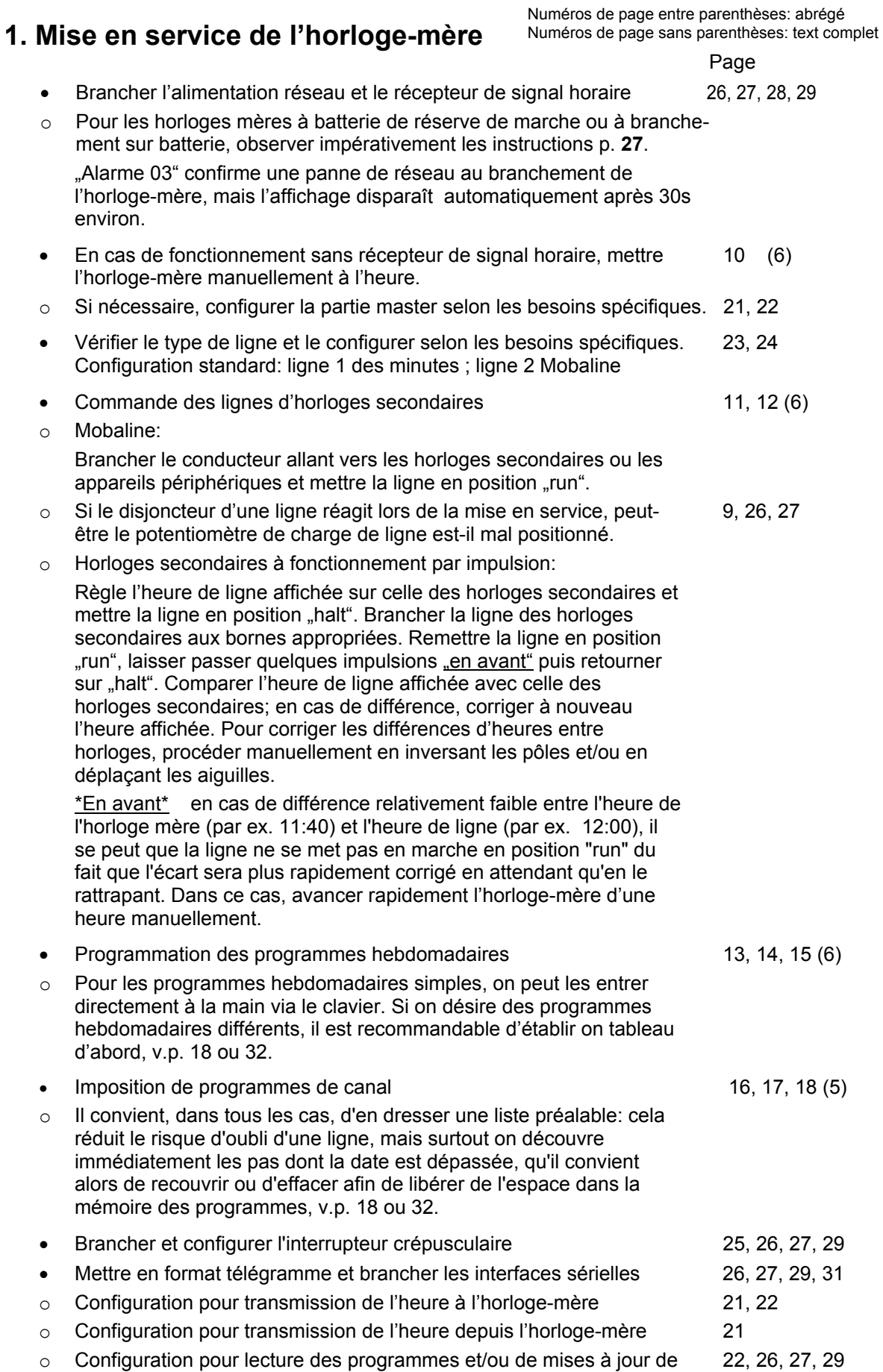

logiciels

#### **2. Mode d'emploi abrégé "programme de canal"**

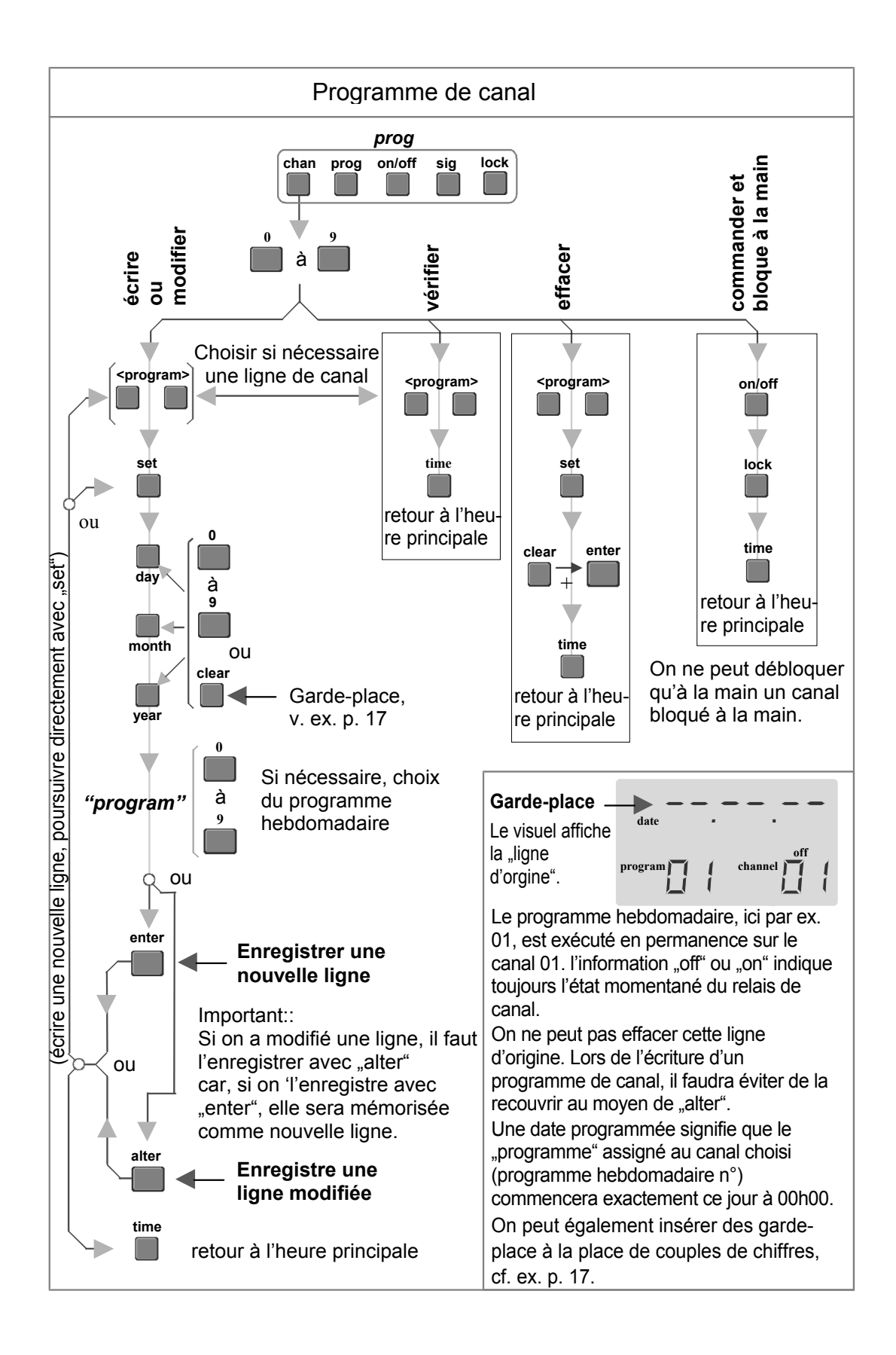

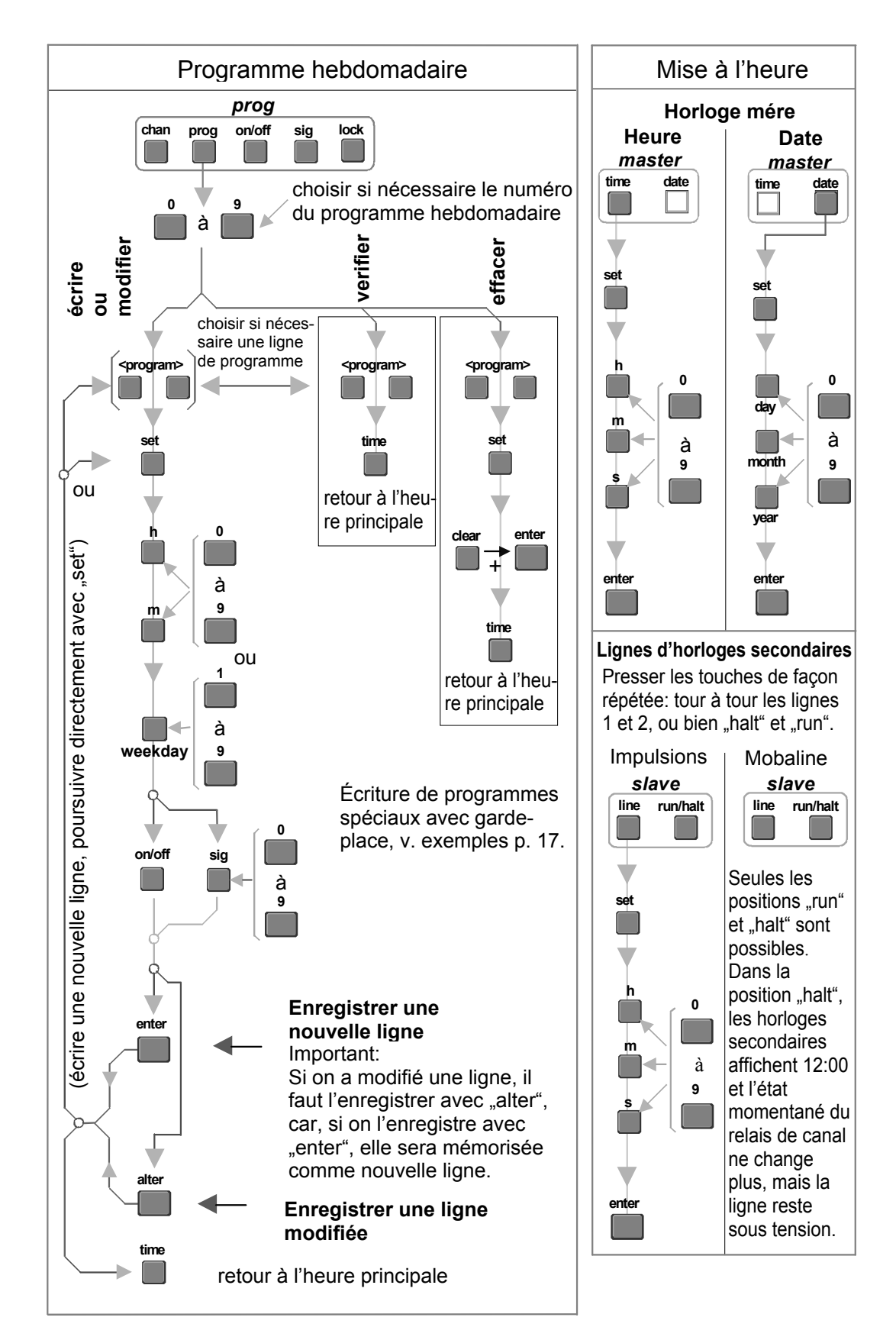

#### **3. Mode d'emploi abrégé "mise à l'heure et programme hebdomadaire"**

#### **4. Schéma bloc d'installation**

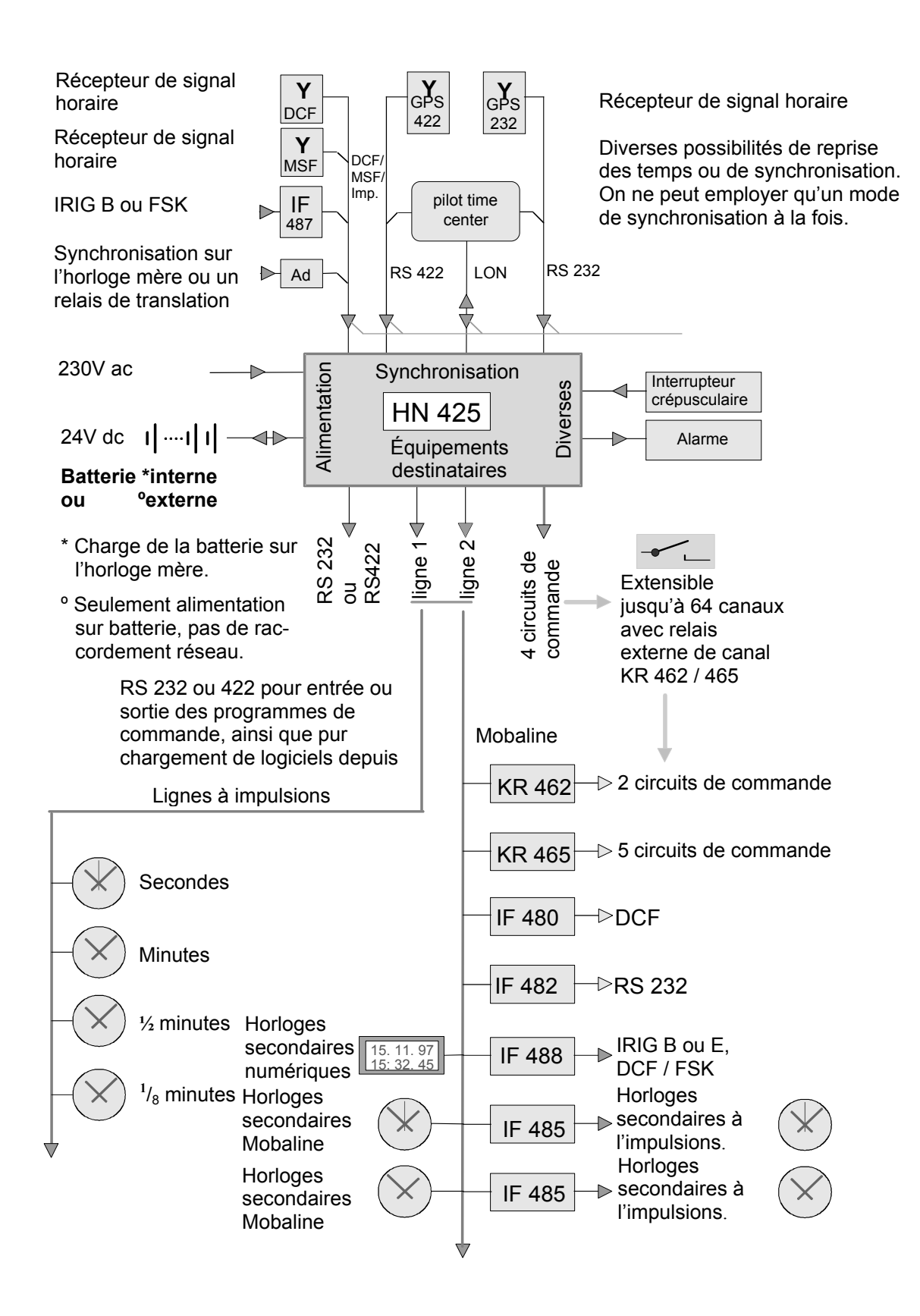

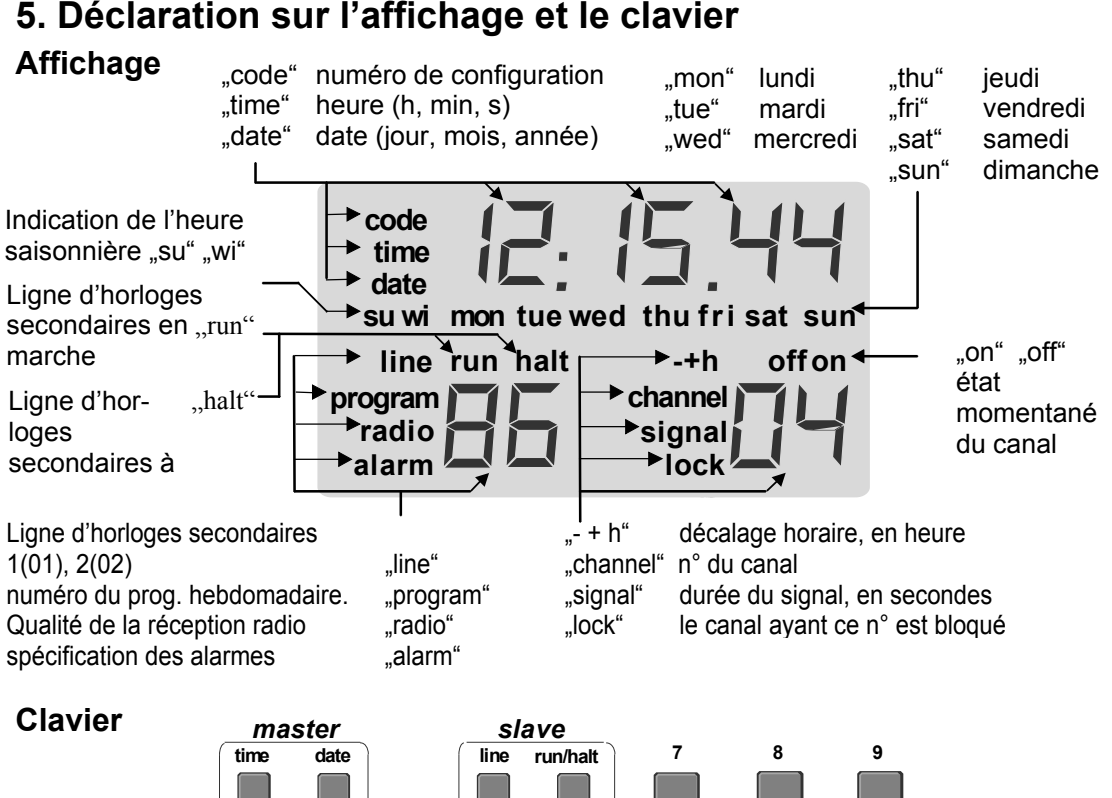

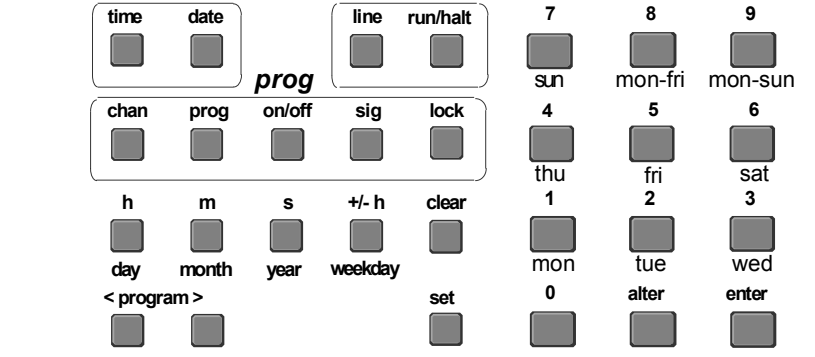

**740** En pressant simultanément ces touches, on bloque le clavier

**741** En pressant simultanément ces touches, on débloque le clavier

**"master"** Réglage de l'horloge-mère, de la date ou de l'heure.

**"slave"** Réglage des lignes d'horloges secondaires, de la ligne 1 ou 2, run ou halt

**"prog"** Entrée d'un signal ou d'un programme de commande **"chan"** > numero de canal, **"prog"** > programme hebdomadaire, **"on/off"** > état de marché, **"sig"** signal min. 1s, max. 99s, **"lock"** blockage de relais au position actuelle.

"h, m, s, day, month, year" sélection directe du groupe de chiffres à changer

**,weekday**" réglage du jour de la semaine, chiffres de 1 à 7 ("mon" à "sun")

- **"clear"** entrée de garde-place au lieu de chiffres (--)
	- "set" présélection: entrée ou modification de données
- "<program>" vérification des lignes de programme (<vers l'avant, >vers l'arrière)
	- **, enter**" reprise de données
	- "alter" recouvrement d'une ligne de programme existante
	- **"0 à 9"** entrée de chiffres

#### **6. Master (l'horloge-mère)**

L'horloge-mère est la base de toutes les fonction dépendant du temps.

Reprise directe de l'heure à partir d'une base de temps extérieure, par ex. un récepteur de signal horaire DCF ou GPS, ou bien d'une horloge standard d'ordre supérieur, via l'interface RS 232 incorporée.

On peu également régler à la main l'heure et la date.

Si l'on ne dispose pas d'une source de temps primaire, on pourra adapter manuellement la précision de marche aux condition locales (réglage fin).

Configuration de l'horloge-mère, v. p. 21 und 22.

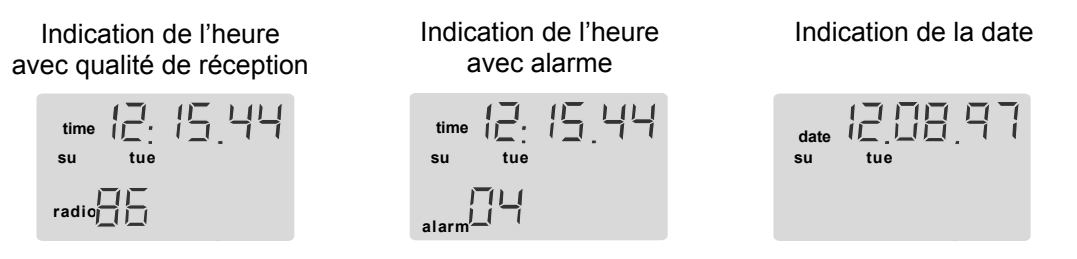

Qualité de réception du signal horaire, si elle est bonne, il est affiche "99".

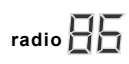

Le premier chiffre indique le nombre de télégrammes reçus correctement au cours des dernières 9 minutes. Le second chiffre indique le nombre de signes de seconde reçus correctement au cour des dernières 9 secondes.

Si on synchronise avec le récepteur de signal horaire GPS, la qualité de réception est indique seulement avec un chiffre (1 à 9, nombre de télégrammes reçus au cours des dernières 9 minutes).

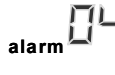

"01" surcharge ligne 1 "02" surcharge ligne 2 .03" immédiatement après panne de réseau

"04" panne de la reprise de l'heure depuis l'extérieure "05" panne de logiciel

#### **Commandes**

On emploi les touches indiquées en sombre pour régler manuellement l'horloge-mère.

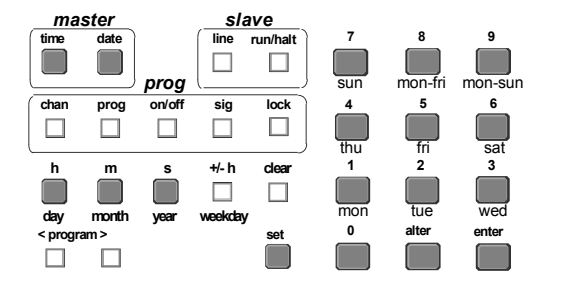

**En pressant en même temps les touches chiffrées** 

**740 on bloque le clavier** 

**741 on débloque le clavier** 

Si l'on change à la main l'heure ou la date, cette modification se conserve que pendant quelques minutes; si le signal horaire a pu être capté sans erreurs au moins 3 fois via le récepteur, sa reprise a lieu automatiquement.

Pour les cas particuliers de reprise de l'heure, v. "Configuration de l'horloge-mère" p. 21, 22.

#### **Réglage manuel de l'heure**

L'affichage indique l'heure momentanée de l'horloge-mère. **time**

Tout est prêt pour le réglage de l'heure. On peut maintenant changer à loisir l'heure apparaissant sur le visuel, tandis que l'horloge principale continue marche normale. On peut varier chaque fois le chiffre qui clignote. **set**

- Sélection directe du groupe de chiffres à changer. **h,m,s**
- Entrée du chiffre désiré; le chiffre clignotant change. **0....9**
- Indication préalable si l'heure est d'été ou hiver. **+/- h**
- Reprise des valeurs, réglage de l'horloge-mère à la nouvelle heure et mise à jour automatique des heures de ligne et de programme. **enter**

Si l'on n'a pas encore pressé "enter", on peut reprendre à tout moment l'heure originaire de l'horloge-mère en pressant "time".

#### **Réglage manuel de la date**

- L'affichage indique la date actuelle de l'horloge-mère. **date**
- **set**

Tout est prêt pour le réglage de la date. On peut maintenant changer à loisir la date apparaissant sur l'affichage, tandis que l'horloge continue sa marche normale. On peut changer chaque fois le chiffre qui clignote.

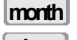

**year**

- Sélection directe du groupe de chiffres à changer. **day**
- Entrée du chiffre désiré; le chiffre clignotant change. **0....9**
- Reprise des valeurs, réglage de l'horloge-mère à la nouvelle date et mise à jour automatique des dates de ligne et de programme. **enter**

Si l'on n'a pas encore pressé "enter", on peut reprendre à tout moment la date originaire de l'horloge-mère en pressant "time".

#### **7. Slave (lignes d'horloges secondaires)**

Deux lignes distinctes d'horloges secondaires sont à disposition. Elles peuvent être configurées, au choix, comme lignes des secondes, des <sup>1</sup>/<sub>8</sub>-minutes, des demi-minutes ou des minutes en vue de commander des horloges secondaires à impulsions. Chacune d'elles peut également être configurée sur code Mobaline pour des horloges à mise à l'heure automatique ou d'autres appareils destinataires.

**Configuration des lignes d'horloges secondaires, v. p. 23, 24.**

#### **Affichage**

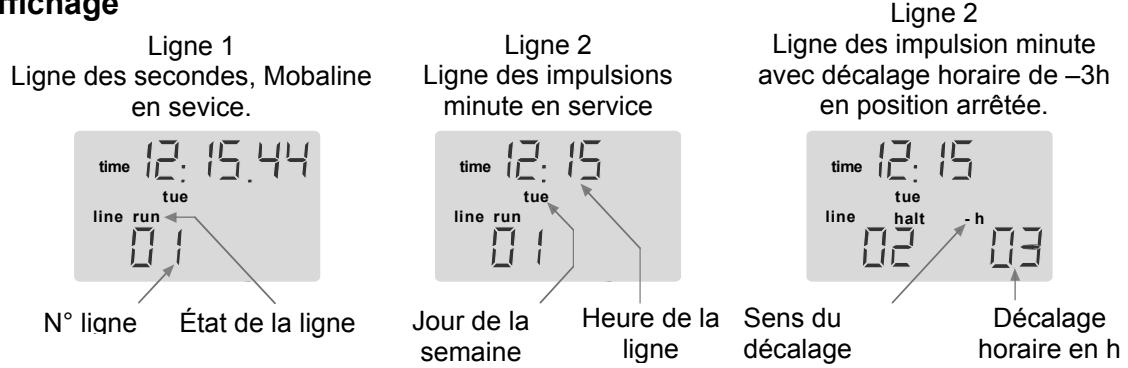

#### **Panne de réseau**

Pendant une panne de réseau, toutes les unités connectées demeurent à l'arrêt, avec cependant mise à jour automatique dès le retour de la tension du réseau. Si l'horloge-mère est équipée d'une batterie de réserve de marche, il n'y aura aucune interruption du fonctionnement.

#### **Commandes**

On emploie les touches indiquées en sombre pour régler manuellement les lignes.

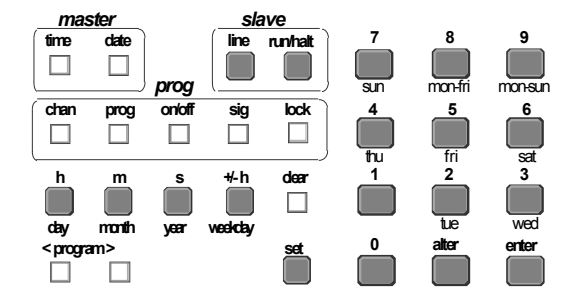

- **En pressant en même temps les touches chiffrées**
- **740 on bloque le clavier**
- **741 on débloque le clavier**

#### **Commandes des lignes d'horloge secondaire au moyen de Mobaline**

**Mis à part les décalages horaires (±), la ligne Mobaline est toujours à la même heure que l'horloge principale.** 

**line**

Le visuel affiche l'heure de ligne momentanée, avec alternance entre les lignes 1 et 2 à chaque pression d'une touche.

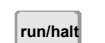

Mise en marche ou arrêt d'une ligne. À chaque pression d'une touche, l'état de la ligne alterne entre "run" (ligne en service) et "halt" (ligne à l'arrêt).

En position "halt", les horloges secondaires Mobaline marchent jusqu'à 12:00 h puis s'arrêtent. Le relais de canal est alors "congelé" dans son état momentané, mais la ligne **reste sous tension.** 

#### **Commande des lignes à impulsions**

Sur les lignes à impulsions, il faut entrer, pour régler les horloges secondaires, l'heure momentanée des horloges secondaires connectées; en position "run", elles seront mises automatiquement à l'heure de l'horloge principale.

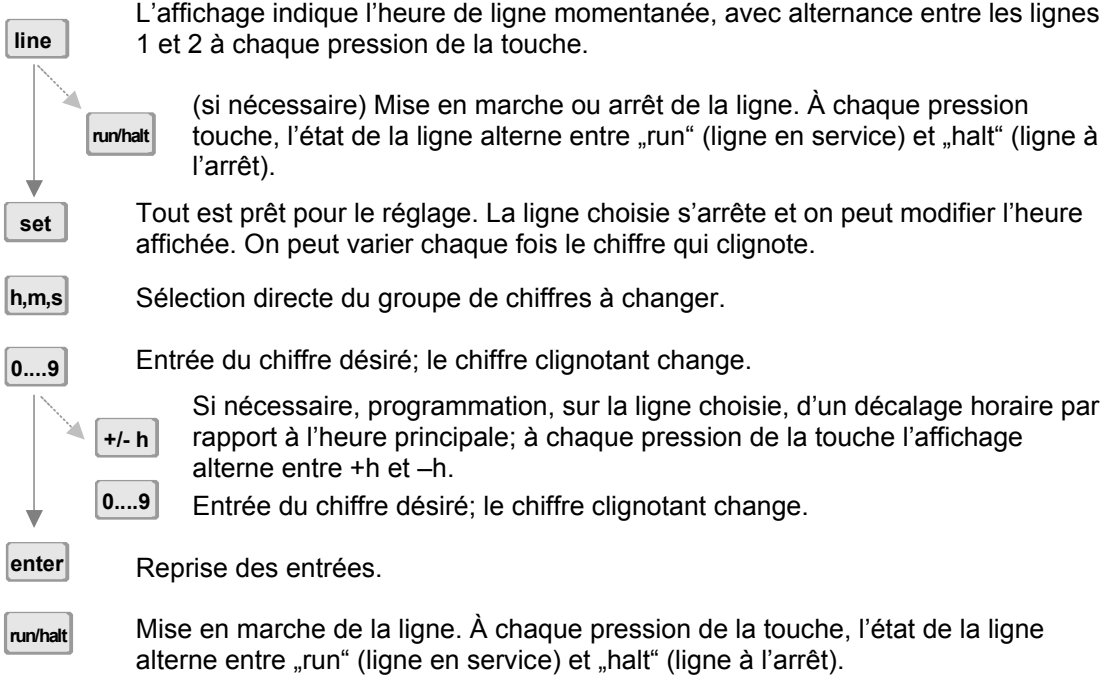

#### **Décalage horaire sur une ligne par rapport à l'heure principale ( +/-h )**

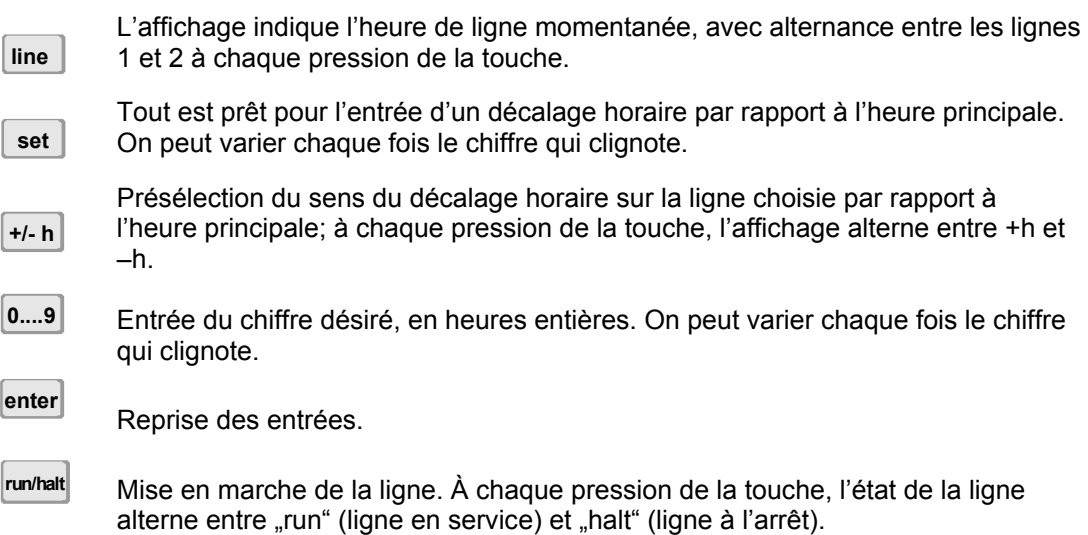

#### **8. Le programme hebdomadaire**

Ce programme, qui est le plus fréquent, est très aisé à rédiger et offre d'amples possibilités d'emploi pratique.

**Pour l'emploi le plus courant, il suffit d'écrire des programmes hebdomadaires. 4 circuits de commande sont à disposition et, si l'on n'a pas rédigé de programme de canal, les 4 premiers programmes hebdomadaires sont automatiquement assignés aux 4 premiers canaux.**

La mémoire peut accueillir 1000 lignes de programme, chacune comprenant l'heure, les jours de la semaine et la fonction.

Une aide utile à l'écriture de programmes hebdomadaires est offerte par les tableaux reproduits p. 19 et 32 du mode d'emploi.

#### Exemple 1

Programme hebdomadaire 1 entrée/sortie sur canal 1

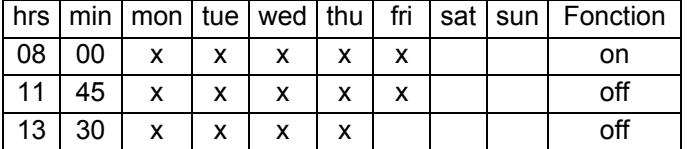

L'affichage indique la première ligne de programme

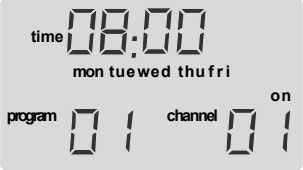

L'affichage indique la

#### Exemple 2

Programme hebdomadaire 2 signal 10 s (sonnerie de pause)

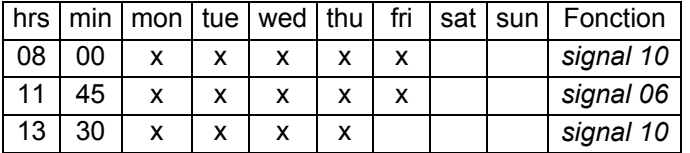

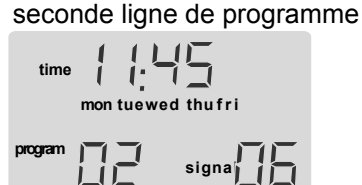

Dans l'exemple 2, le numéro de canal ne s'affiche pas, mais on peut le faire apparaître à tout moment en pressant chan . Une fois affichée, on y verra clignoter le groupe de chiffres (02), mais il ne convient pas de le changer. On peut modifier l'affichage à tout moment en pressant par ex. [sig].

#### Exemple 3

Programme hebdomadaire 3, programme spécial, périodique

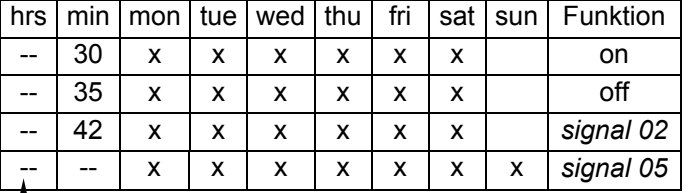

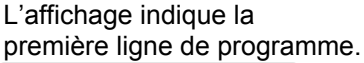

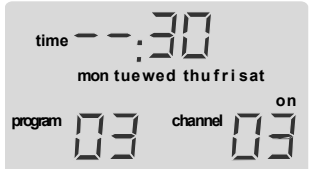

-- Au lieu de chiffres, on peut placer un "garde-place" en pressant **clear**.

#### Lignes 1 et 2:

Passage en "on" à la 30ème minute, retour sur "off" à la 35ème minute, à chaque heure du lundi au samedi.

Ligne 3:

Enclenchement pendant 2 s à la 42ème minute, à chaque heure du lundi au samedi.

Ligne 4:

Enclenchement pendant 5 s chaque minute pendant toute la semaine.

**Le nombre de lignes de programme est extensible à loisir pour chacun des exemples ci-dessus.** 

#### **Commande du programme hebdomadaire**

On emploie les touches indiquées en sombre pour éditer des programmes.

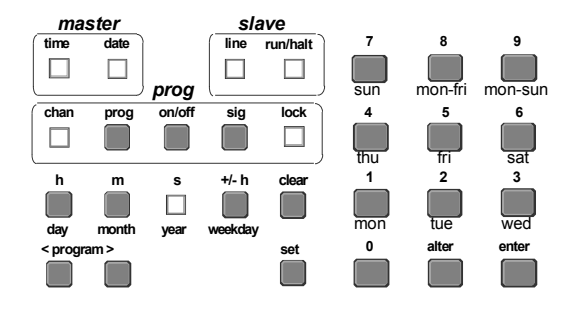

**En pressant en même temps les touches chiffrées** 

- **740 on bloque le clavier**
- **741 on débloque le clavier**

#### Écriture d'un programme hebdomadaire

Accès au mode de programmation. Entrée du numéro du programme hebdomadaire; s'il reste le même, on peut poursuivre directement en pressant set. Tout est prêt pour l'entrée de l'heure de l'opération de la fonction, on peut changer chaque fois le chiffre qui clignote. Saut direct au groupe de chiffres à modifier. Entrée des chiffres désirés, le chiffre clignotant change. Entée de garde-place (--) au lieu du groupe de chiffres clignotants. Pour la fonction de ces garde-place, v. l'exemple de programme n° 3, p. 13. Accès à l'entrée des jours de la semaine. Il faut entrer au moins un jour de semaine, sinon cette ligne du programme sera pas exécutée. Entrée ou effacement des jours de la semaine au moyen des touches 1 "mon" à 7 "sun". La touche 8 sert à entrer ou effacer ensemble les jour "mon" à "fri" ; la touche 9 sert à entrer ou effacer ensemble les jours "mon" à "sun". Les jours choisis clignotent jusqu'à ce que l'on quitte la fonction "weekday" au moyen d'une autre touche de présélection. **L'une ou l'autre des opérations suivantes permet de choisir la fonction correspondante:** Fonction de commande "MARCHE" (on) ou "ARRET" (off), change à chaque pression de la touche. ou Fonction de signal: **signal** choisir entre 1 et 99 secondes, en secondes entières. Réglage du temps pendant le quel le contact de commande doit demeurer fermé. Si le nombre de secondes affiché sur l'écran est correct, il est directement repris. Mise en mémoire de la ligne du programme hebdomadaire. **enter 0....9 weekday on/off 0....9 set 0....9 prog h, m 1....9 clear** l'enclenchement a lieu pour un temps limité que l'on peut

Pour des programmes plus complexes, on emploie le programme de canal en sus du programme hebdomadaire. On dispose au maximum de 64 programmes de canal et 99 programmes hebdomadaires.

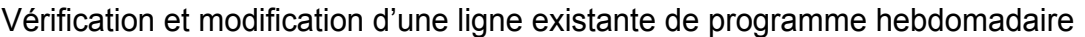

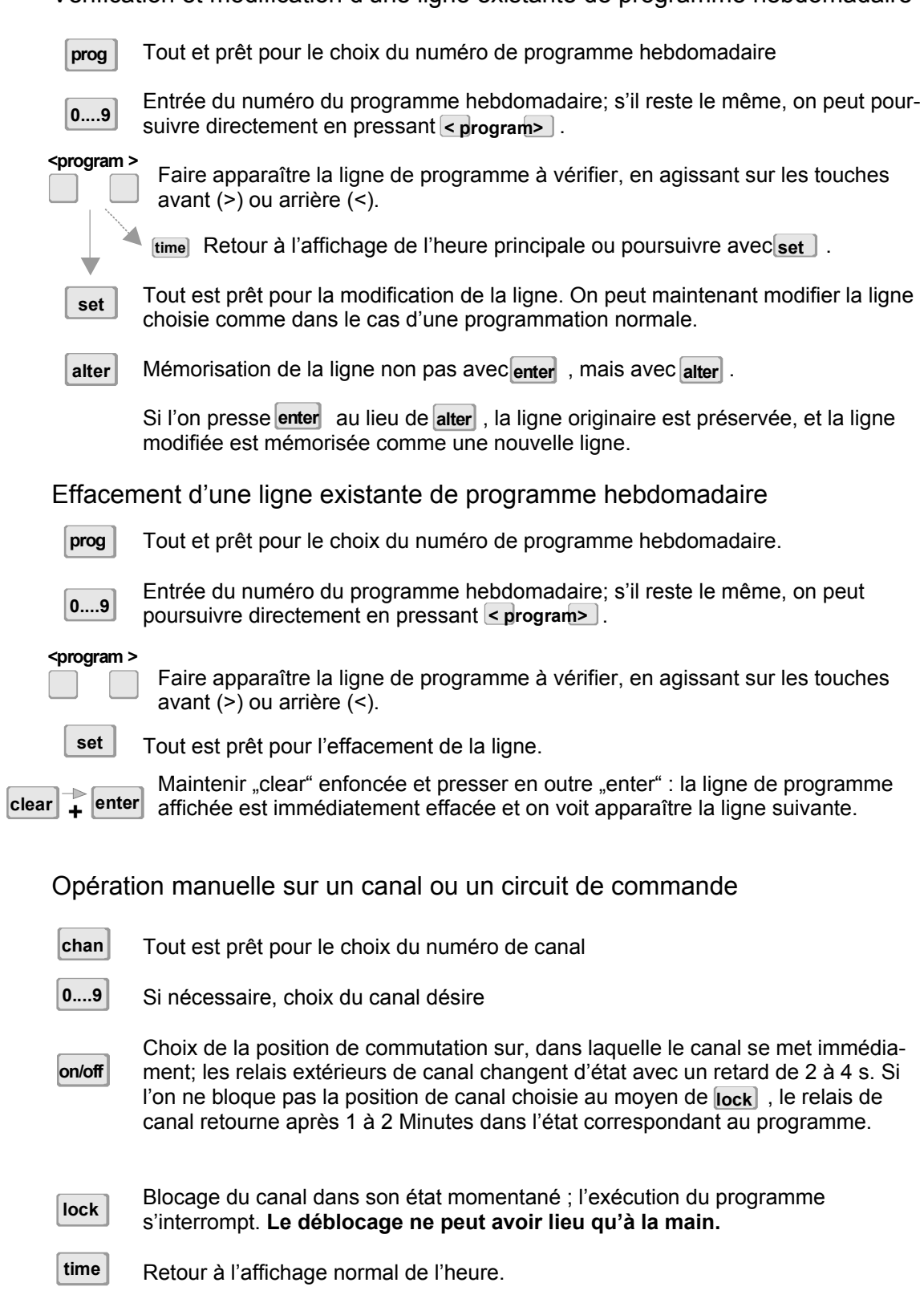

#### **9. Le programme de canal**

**Le programme de canal permet de définir des phases de fonctionnement indépendantes de la date. Une phase de fonctionnement commence à 00:00h de la date entrée, pour prendre fin à 24:00h d'une date successive, avec le début d'une nouvelle phase de fonctionnement. Les états du relais de canal change en conséquence dès le changement de phase.** 

Ce programme ouvre à l'utilisateur une foule de possibilités. Si une ligne, ou même les deux, sont programmées sur Mobaline, les relais extérieurs de canal permettent de commander jusqu'à 64 canaux ou circuits de commande indépendants.

Les 99 programmes hebdomadaires différents, que l'on peut employer en fonction des dates grâce au programme de canal, permettent de commander les systèmes plus complexes en fonction du dates.

Il convient logiquement d'écrire d'abord les programmes complexes sur les feuilles jointes, car cela en facilitera notablement l'examen puis la programmation.

Le logiciel correspondant et l'option nécessaire qui l'accompagne permettent d'écrire très commodément les programmes sur un PC puis de les charger dans la mémoire de programmes via l'interface RS 232 v. p. 22, 26, 27 et 29.

La phase de fonctionnement "Jours fériés" ou "Vacances" signifie, pour les circuits de signalisation "off" = ARRÊT. Pour les circuits de commutation, elle peut signifier "on" = MARCHE ou "off" = ARRÊT.

#### **Il conviendra donc de fixer comme suit les programmes hebdomadaires pour les vacances:**

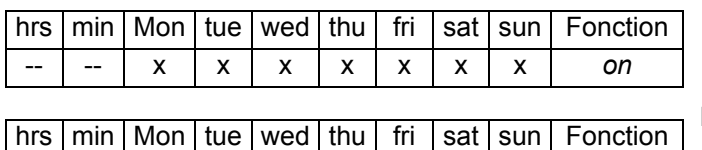

-- | -- | x | x | x | x | x | x | x | off

**Programme hebdomadaire 98 MARCHE** pour insertion permanente pendant une phase de fonctionnement déterminée. **Programme hebdomadaire 99 ARRÊT** pour exclusion permanente pendant une phase de fonctionnement déterminée.

 Affichage quand on n'a pas encore écrit de programme de canal. L'indication "off" correspond à l'état momentané du relais de canal selon le programme hebdomadaire.

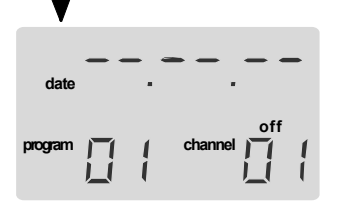

Dans cette "ligne originaire", tous les emplacements de la date sont occupés par des garde-place. Ce qui est affiché ne dépend d'aucune date, et est donc toujours valable. Le programme de canal 01 est constamment valide pour le canal 01, sauf si on écrit maintenant un programme de canal.

Au début, le numéro de canal clignote; on choisit alors le canal souhaité, et le numéro "programme" varie en conséquence, mais

il ne faut pas encore en tenir compte. L'accès, au moyen de "set", permet d'entrer une date. Une fois tous les chiffres entrés, le numéro "programme" clignote, et on peut alors lui assigner le programme correspondant.

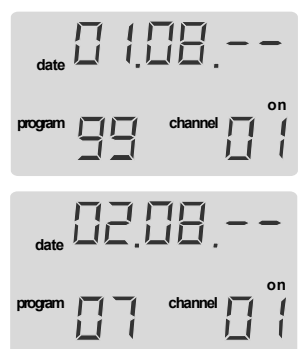

on **hebdomadaire 99, le 1<sup>er</sup> août à** Enclenchement du canal 1, au moyen du programme 00:00.00 h.

Passage du programme hebdomadaire 99 au programme hebdomadaire 7 sur le canal 1 le  $2^{ieme}$  août à 00:00.00 h

#### **Valable chaque année** Exemples **Valable seulement pour 1998**

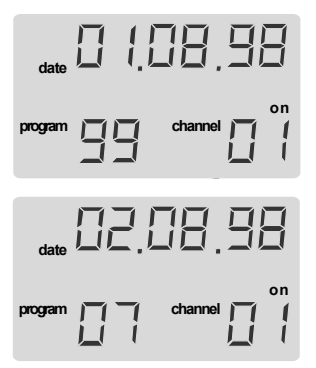

#### **Commande du programme de canal**

On emploie les touches indiquées en sombre pour éditer des programmes.

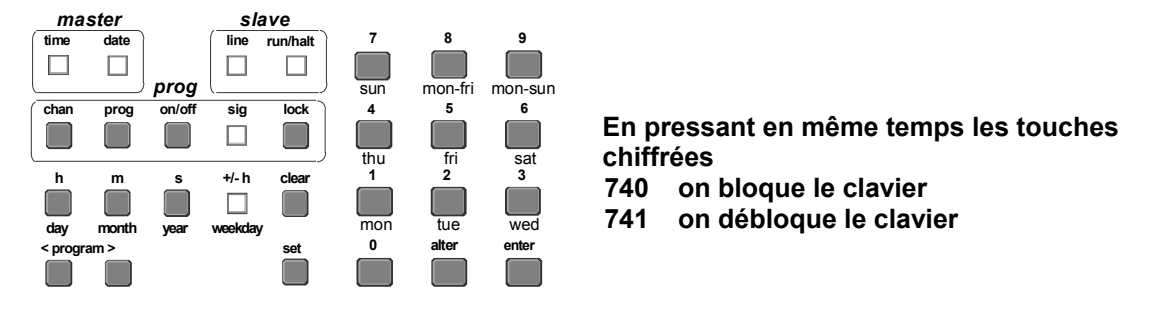

Les tableaux des p. 19 et 20 ou 32 des instructions d'emploi seront fort utiles pour l'écriture des programmes de canal.

Écriture d'un programme de canal

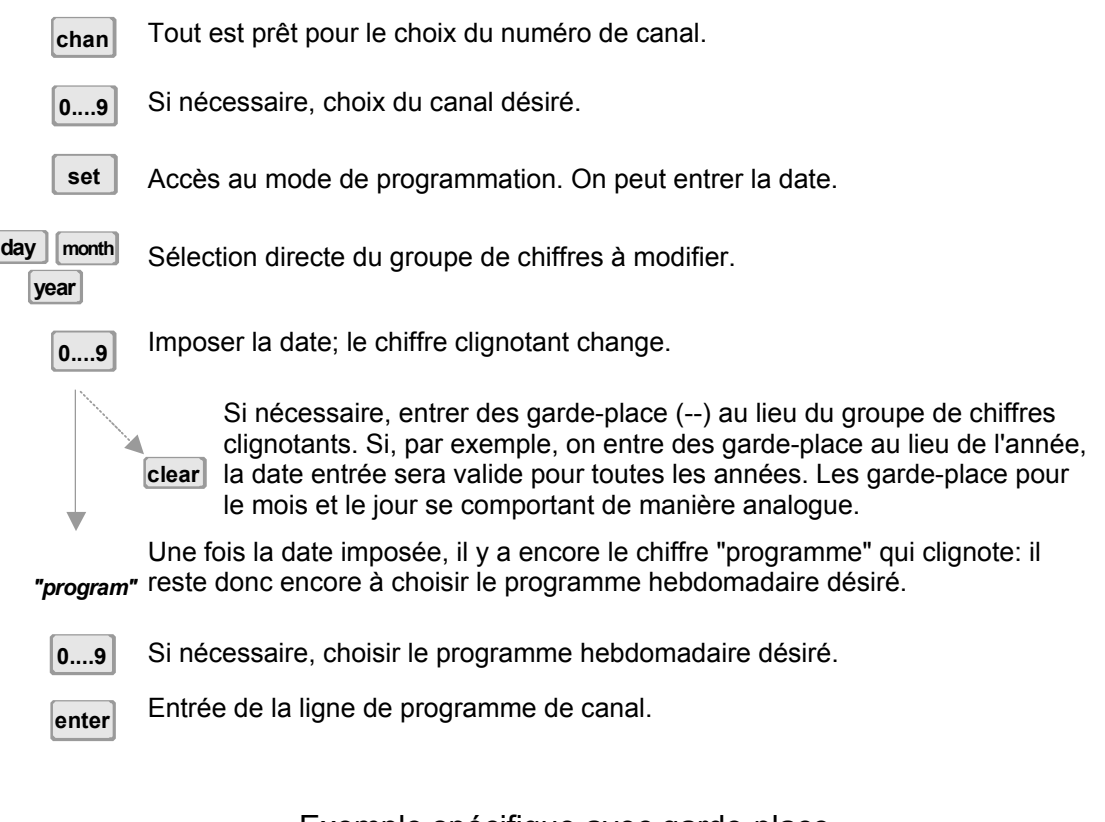

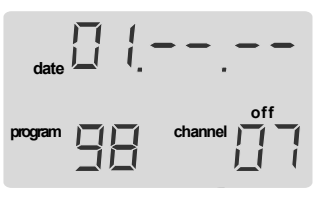

Exemple spécifique avec garde-place

 Le premier de chaque mois à 00:00:00 h, on passe sur le canal 7 au programme hebdomadaire 98 (v. p. 16) et, le 2 à 00:00.00 h, on retourne au programme hebdomadaire 06, et ceci chaque année.

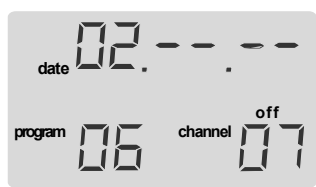

Les garde-place facilitent surtout l'écriture des programmes cycliques. On peut les insérer dans la ligne de date à la place de chaque couple de chiffres, v. aussi l'exemple p. 16.

Vérification ou modification d'une ligne existante de programme de canal

- Tout est prêt pour le choix du numéro de canal. Si nécessaire, choix du canal désiré. Faire apparaître la ligne de programme à vérifier, en agissant sur les touches Avant (>) ou Arrière (<). Seulement pour vérification; on peut retourner à tout moment à l'affichage normal de l'heure au moyen de time. Accès au mode de programmation. Sélection directe du groupe de chiffres à modifier. Imposer la date; le chiffre clignotant change. Une fois la date imposée, il y a encore le chiffre "programme" qui clignote: il reste donc encore à choisir le programme hebdomadaire désiré. Mémorisation de la ligne modifiée non pas avec enter, mais avec alter . Si on presse enter au lieu de alter, la ligne originaire est préservée, et la ligne modifiée est mémorisée comme nouvelle ligne. Effacement d'une ligne existante de programme de canal Tout est prêt pour le choix du numéro de canal. Si nécessaire, choix du canal désiré. Faire apparaître la ligne de programme à vérifier, en agissant sur les touches Avant (>) ou Arrière (<). Accès au mode de programmation. Maintenir **clear** enfoncée, et presser en outre **enter**: la ligne de programme affichée est immédiatement effacée, et on voit apparaître la ligne suivante. Opération manuelle sur un canal ou un circuit de commande Tout est prêt pour le choix du numéro de canal. Si nécessaire, choix du canal désiré. Choix de la position de destination, dans laquelle le canal se met immédiatement; les relais extérieurs de canal changent d'état avec un retard de 2 à 4 s. Si on ne bloque pas la position de canal choisi au moyen de **lock,** le relais de canal **< program> 0....9 chan 0....9** *"program"* **alter day month year set**  $|$  clear  $\left| \begin{matrix} -\end{matrix} \right|$  enter **< program> 0....9 set chan 0....9 chan on/off**
	- Blocage du canal dans son état momentané; l'exécution du programme s'interrompt. **Le déblocage ne peut avoir lieu qu'à la main. lock**

retourne après 1 à 2 minutes dans l'état correspondant au programme.

Retour à l'affichage normal de l'heure. **time**

#### **10. Exemple (programmes hebdomadaires et programme de canal)**

#### Exemple de programmes hebdomadaires

Si vous n'avez écrit que des programmes hebdomadaires, ils seront exécutés même en l'absence de tout programme de canal, sur le canal dans lequel on les a écrits. Le numéro de ce canal est visible en bas à droite sur le visuel.

Le programme de canal sert à générer un horaire indépendant de la date pour l'exécution de programmes hebdomadaires quelconques.

Le passage à un autre programme hebdomadaire a toujours lieu à 24:00 h ou bien 00:00 h du jour concerné.

Des programmes hebdomadaires identiques peuvent être assignés à loisir à plusieurs canaux en même temps.

Vous trouverez en annexe des tableaux déjà prêts pour l'écriture de vos programmes. Il conviendra d'inscrire tout d'abord ceux-ci dans ces tableaux, l'examen en sera beaucoup plus facile. Les pas de programme non plus valides y apparaissent immédiatement, et peuvent être rayés sans plus. Ceci s'applique en particulier aux pas de programme dépendant de dates dans le programme de canal effacés.

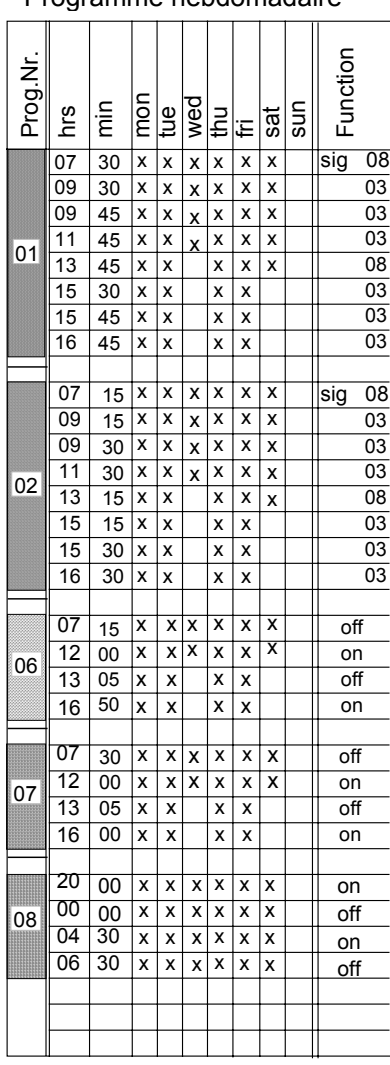

#### Programme hebdomadaire Programme hebdomadaire

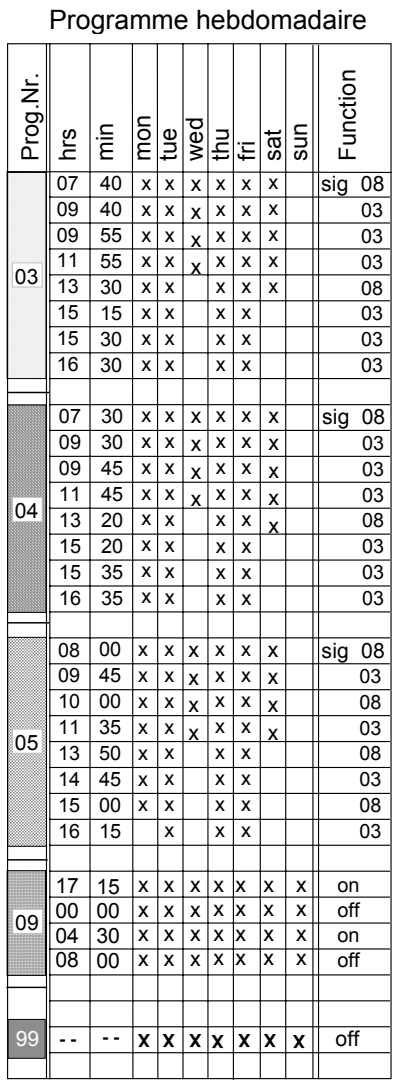

Programme hebdomadaire spécial, v. p. 16.

Exemple d'un programme de canal avec les programmes hebdomadaires de la p. 19

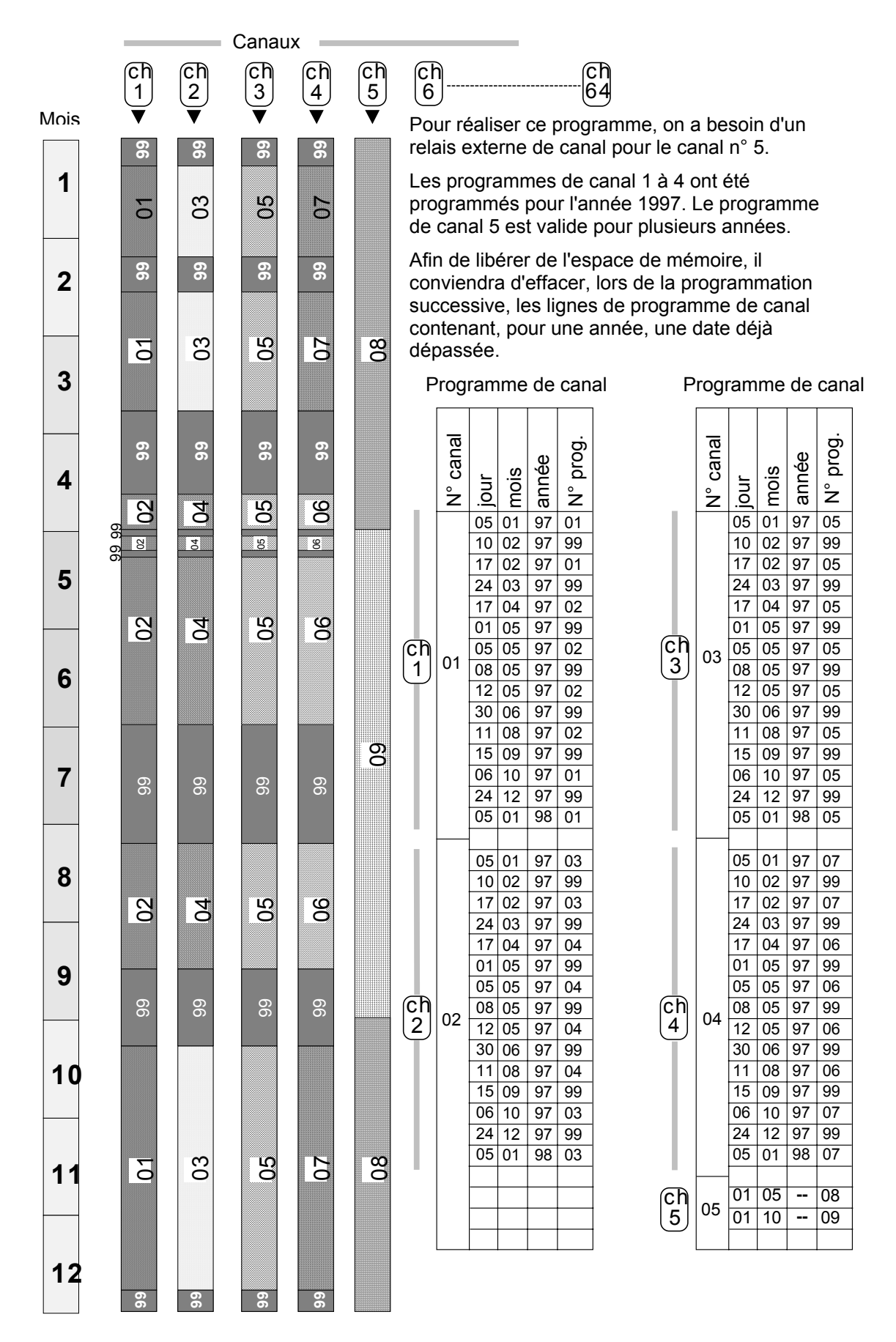

#### **11. Configuration de l'horloge mére**

On emploie les touches indiquées en sombre pour configurer l'horloge principale.

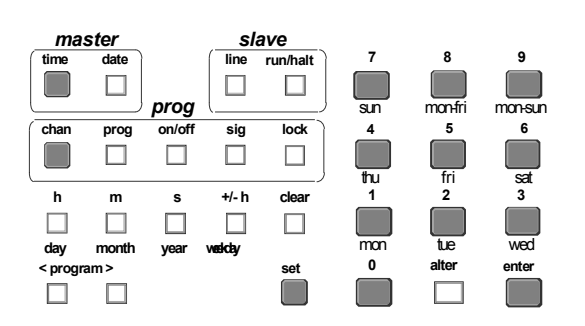

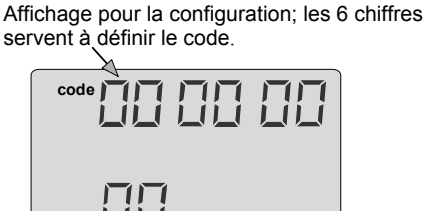

Les deux chiffres forment le numéro de code.

**alarm**

**En pressant simultanément les touches 740 blocage du clavier 741 déblocage**

#### Operation de configuration

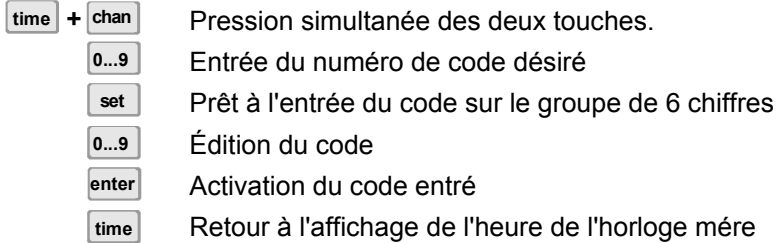

Configuration de la partie "Master" de l'horloge mére

**La configuration standard, c-à-d imposée en usine, est indiquée entre parenthèses à côté de chaque rubrique – CU (xx xx xx) - elle est valide à partir de la version 00 01 02 du logiciel.** 

#### **Transmission de l'heure à l'horloge mére**

#### **Numéro de code 00 Code** Pas de récepteur 00 00 00 00 Récepteur DCF 00 00 01 Récepteur MSF 00 00 02 GPS-TAIP (RS 232)\* 00 00 03 GPS-TSIP (RS 422) 00 00 04 Interface série 1 (232) 00 00 05 Interface série 2 (422) 00 00 06 LON 00 00 07 Synchr. à imp. min. 00 00 08 Relais de translation 00 00 09 CU (00 00 01)

**Mode de reprise de l'heure**

**Numéro de code 01 Code**  avec reprise de l'heure 00 00 01 synchr. +/-30sec. 00 00 00

#### **Observations:**

**Code 00 00 00;** pour fonctionnement sans récepteur, sinon un signal d'alarme est généré après 24 h v. aussi code 02.

**Code 00 00 01 à 00 00 07;** si on a choisi un récepteur de signal horaire ou une interface de transmission de l'heure, le changement d'heure saisonnière préprogrammé à la main sera ignoré. (\*possible seulement avec Shiftbox 422>232).

**Code 00 00 08;** possible seulement avec une interface spéciale. Il faut pré programmer le changement d'heure saisonnière; pas de réaction aux impulsions d'ajustement de l'heure, en cas de panne de réseau l'horloge continue à fonctionner avec sa propre précision. La capacité maximale de synchronisation est de  $\pm$  30 s.

**Code 00 00 09;** le relais de translation doit impérativement comporter une réserve de marche, par ex. une batterie externe; il ne transmet que les impulsions primaires reçues.

#### **Code 00 00 00;** la lecture et la reprise des informations d'heure et de date sont suspendues. Si l'heure de l'horloge principale coincide à moins de ±30s près avec celle du récepteur, il y aura synchronisation sur l'heure exacte. Si cet écart dépasse ±30s, la synchronisation aura seulement lieu dans la plage ±0,5s.

#### **Alarme après panne d'une source extérieure des temps**

CU (00 00 01)

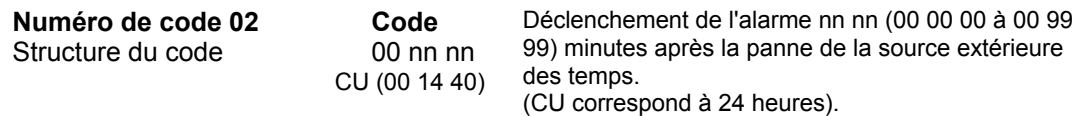

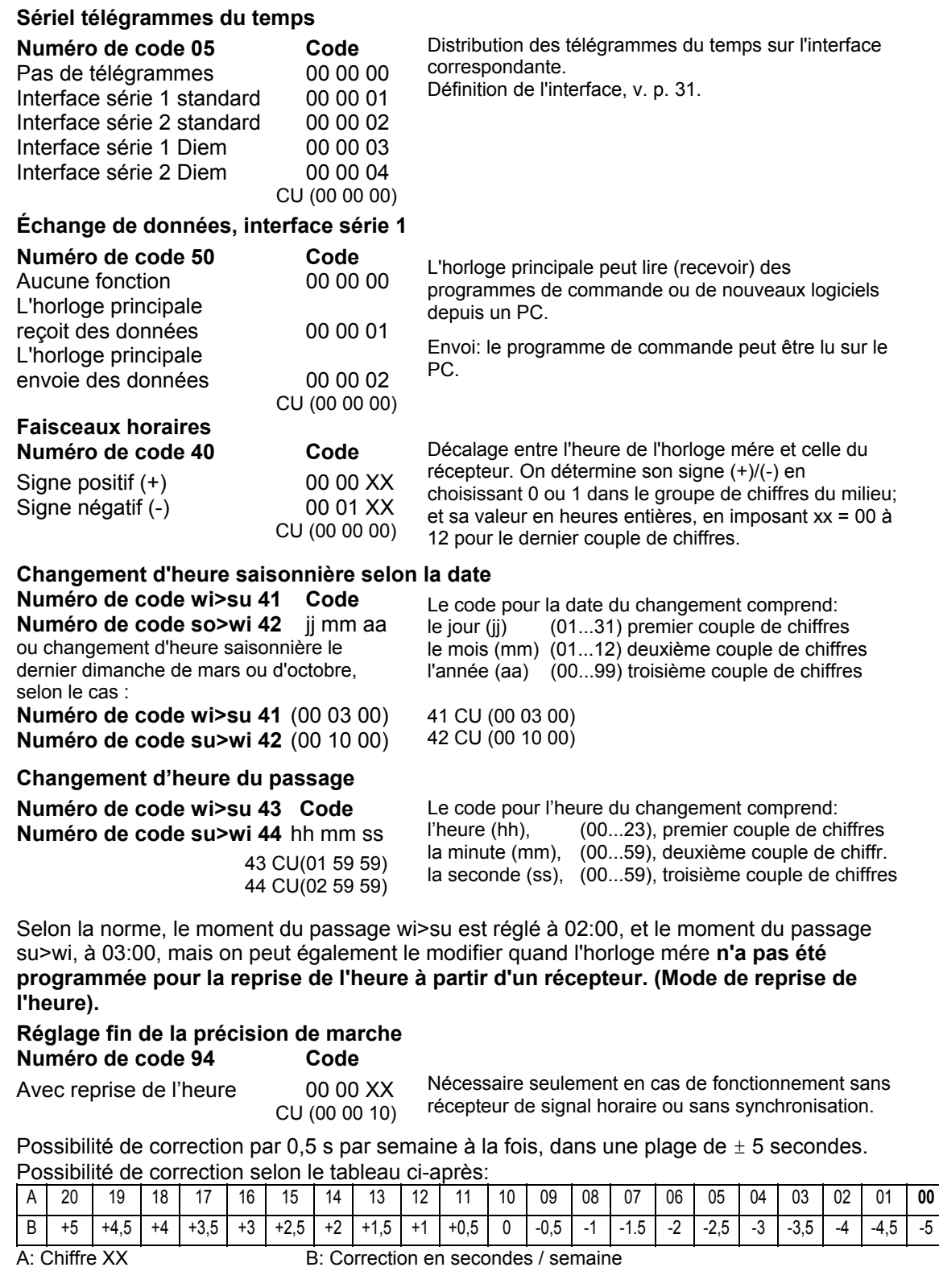

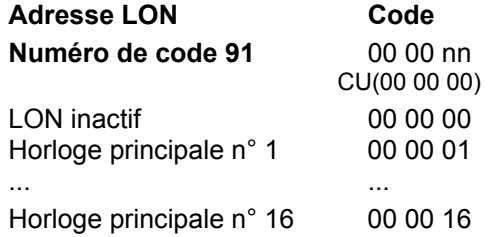

© MOBATIME 22 / 36 800030.02

LON (Local Operating Network\*): ce système permet de regrouper dans un réseau commun jusqu'à 16 horloges méres. Il peut transmettre l'heure aux horloges méres, et celles-ci, communiquer les erreurs

éventuelles au poste central de commande.

#### **12. Configuration des lignes d'horloges secondaires**

Opération de configuration

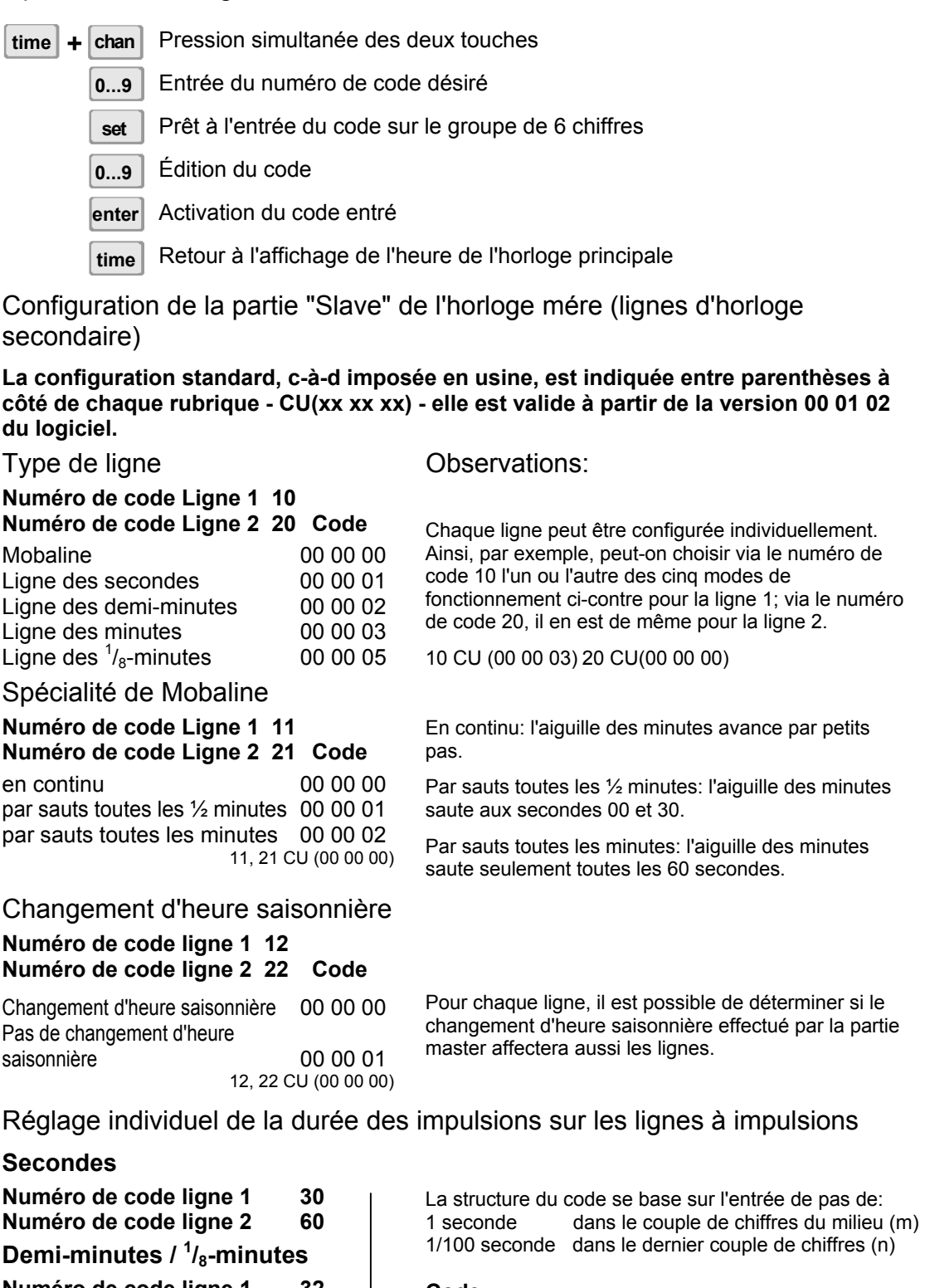

**Numéro de code ligne 1 32 Numéro de code ligne 2 62 Minutes Numéro de code ligne 1 34 Numéro de code ligne 2 64 Code**  00 mm nn 00 mm .. durée en secondes 00 .. nn durée en centièmes de seconde 30, 60 CU(00 00 30)<br>32, 34, 62, 64 CU(00 01 50) 32, 34, 62, 64

Réglage individuel des pauses entre impulsions sur les lignes à impulsions

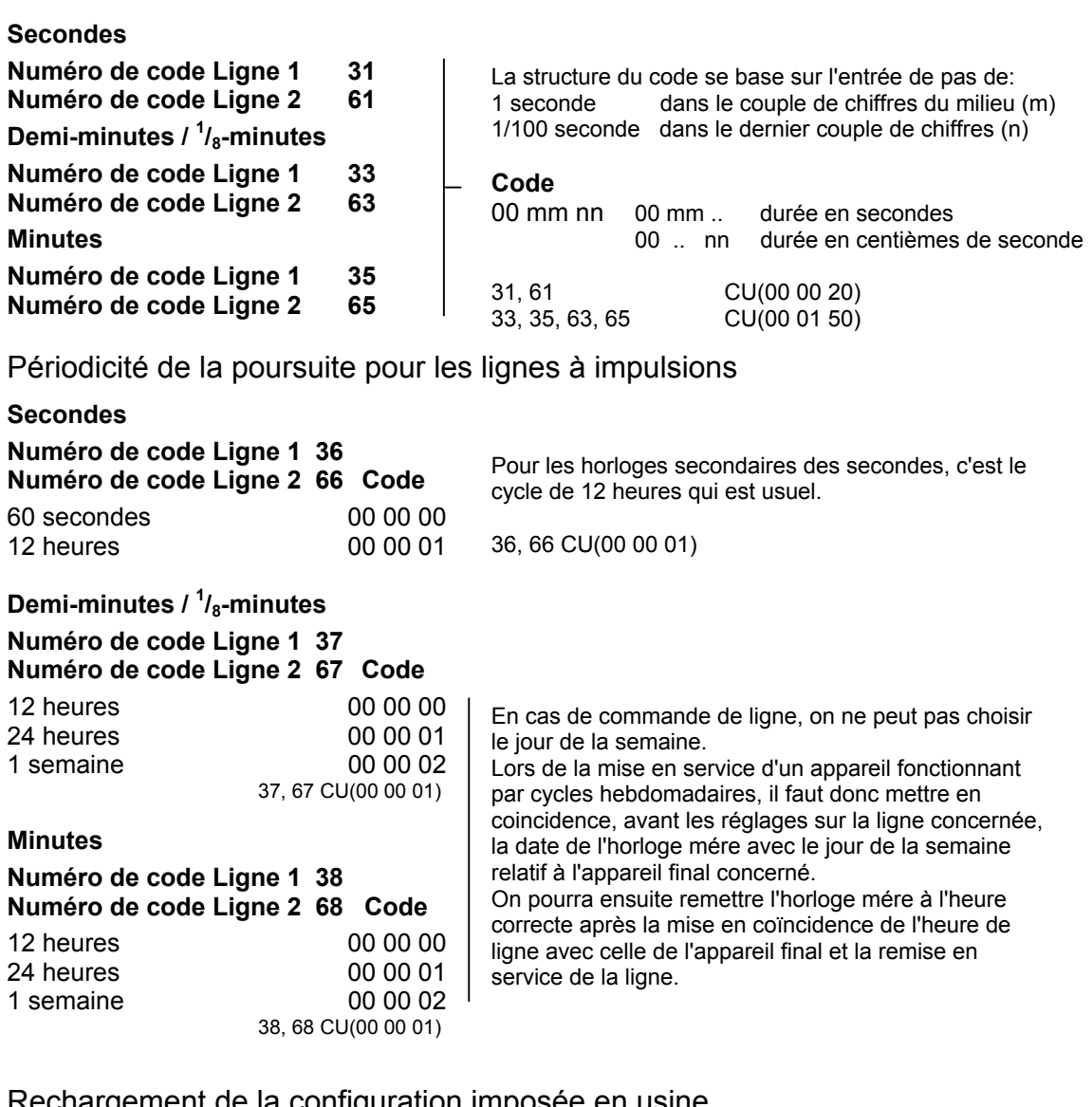

#### Rechargement de la configuration imposée en usine

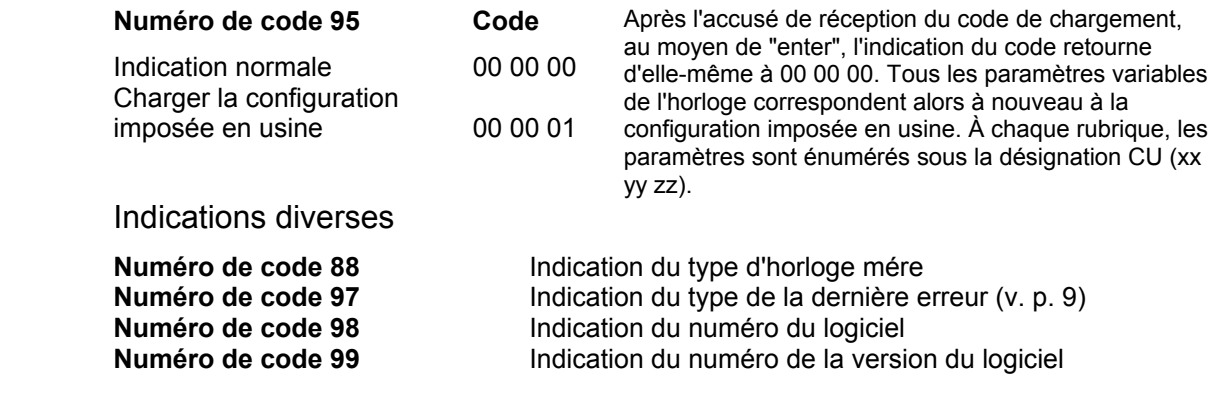

#### **13. Configuration du secteur programmes**

Opération de configuration

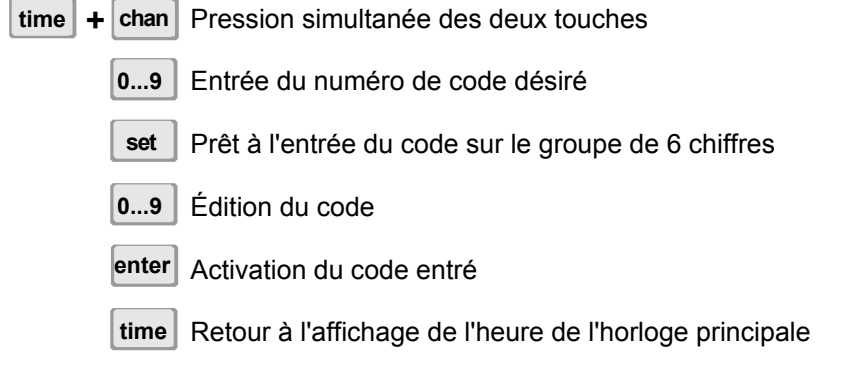

Configuration de la partie programme

**La configuration standard, c-à-d imposée en usine, est indiquée entre parenthèses à côté de chaque rubrique - CU(xx xx xx) - elle est valide à partir de la version 00 01 02 du logiciel.** 

Assignation des entrées de commande des appareils crépusculaires automatiques pour le canal désiré

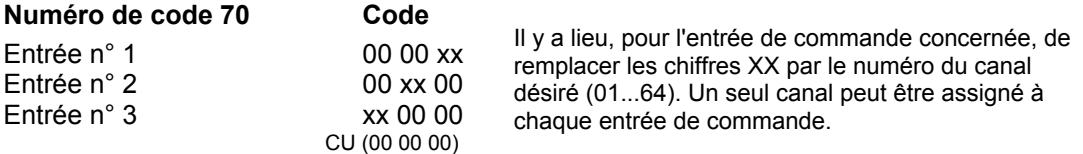

Effacement de la mémoire de programmes

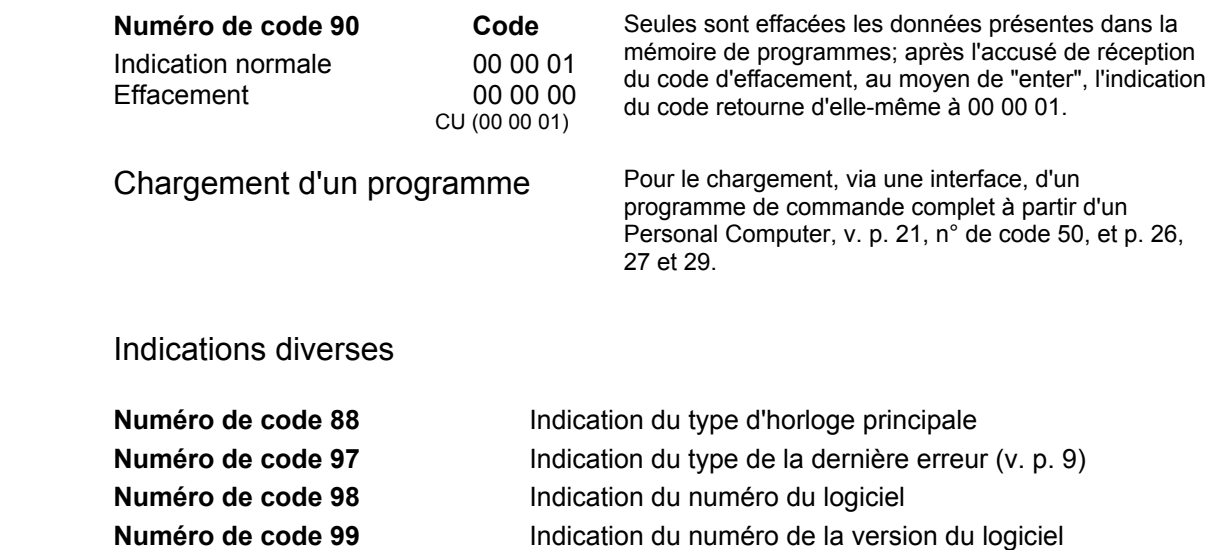

### **14. Disposition des connection, HN 425 R (modèle rack)**

L'horloge-mère pour montage en rack comprend les mêmes bornier que l'horloge en boîtier mural. Les désignation des bornes sont identiques. La description des raccordements figurant sur les pages 28 et 29 est donc valable pour les deux types d'horloges.

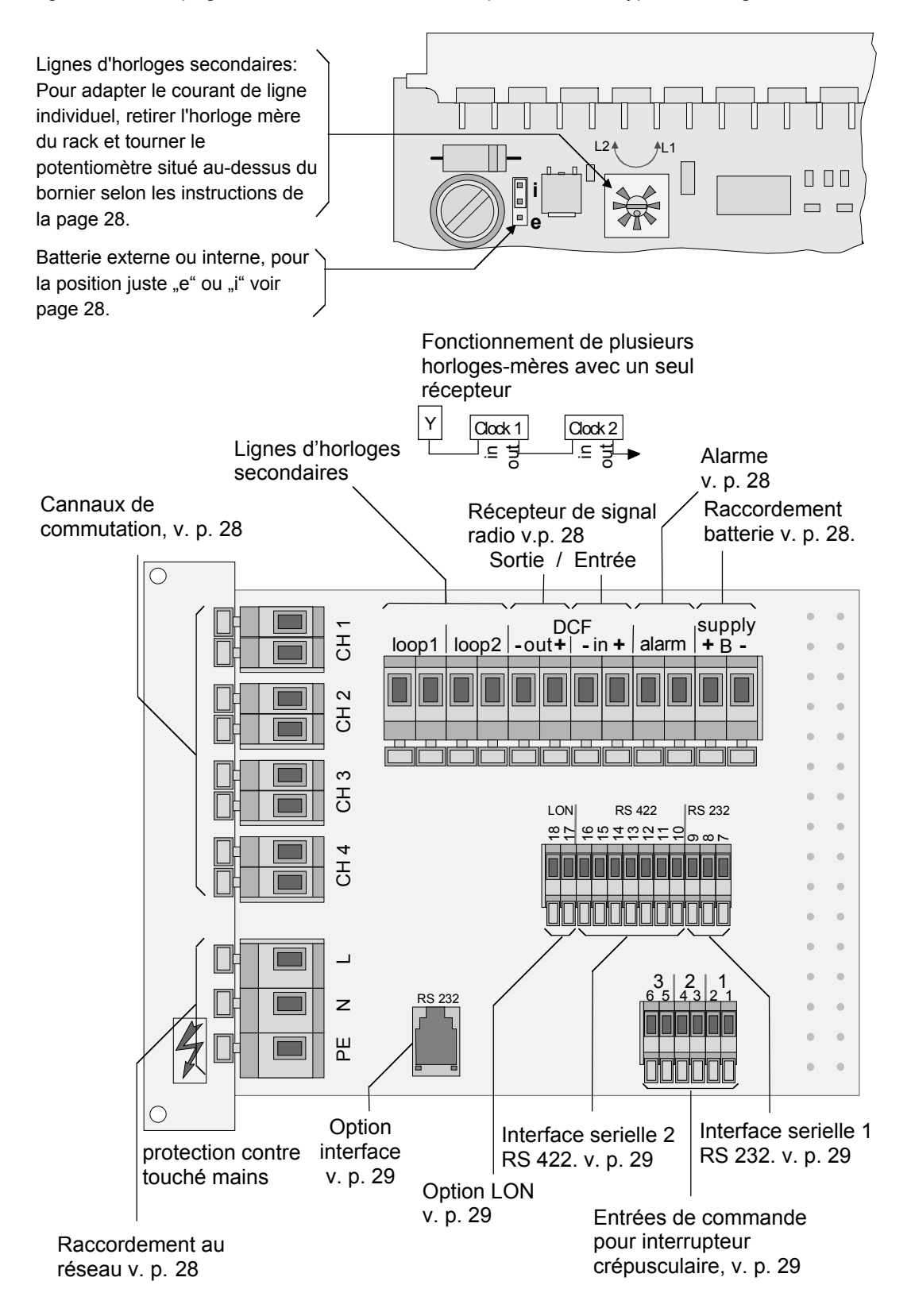

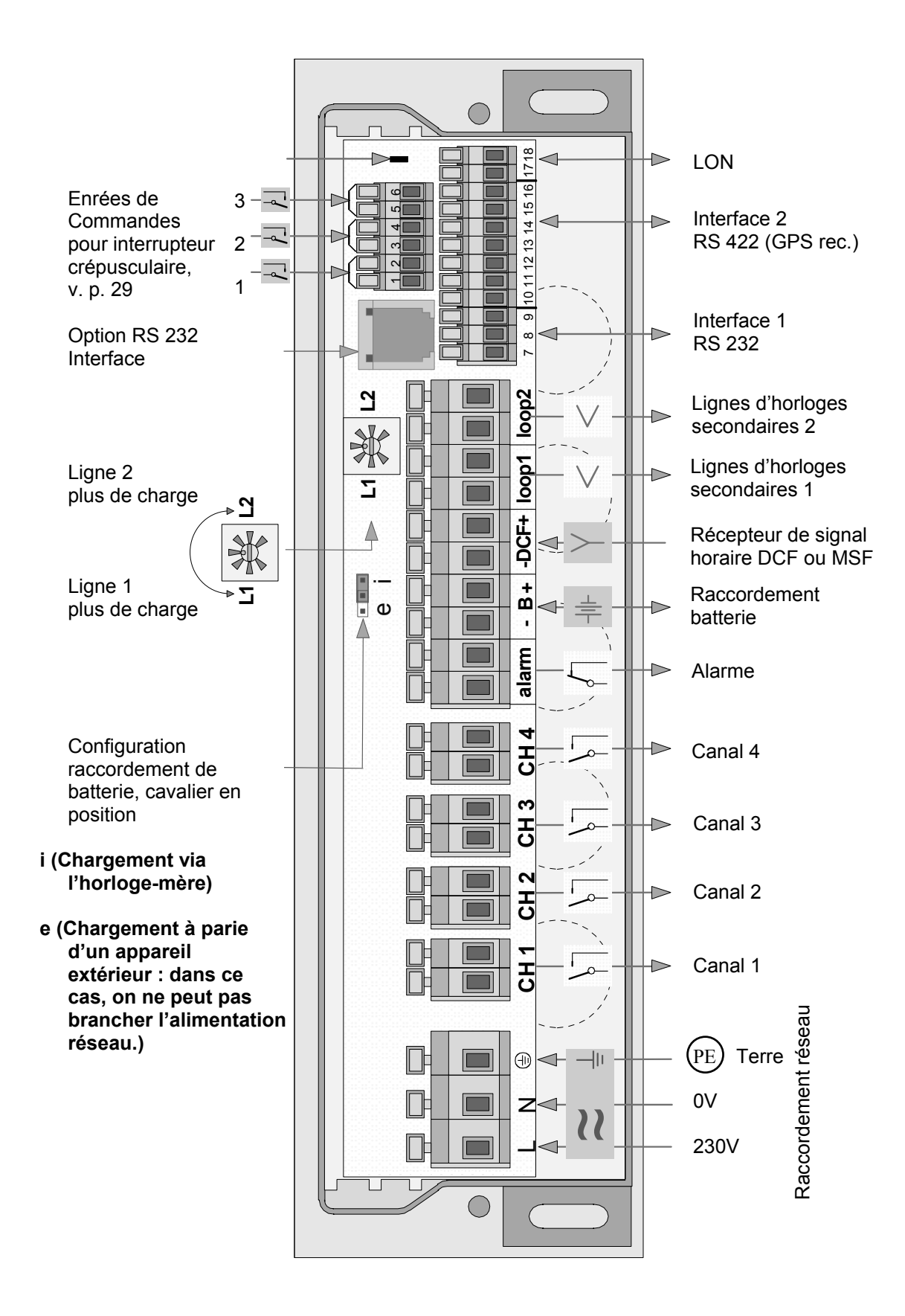

#### **16. Boîte de bornes (HN 425, HN 425 R)**

#### **Raccordement réseau**

**Tension standard 230 V ± 10%, 50/60 Hz. Des horloges mére fonctionnant sur d'autres tensions de réseau sont également livrables sur demande.** 

**Avant de brancher, vérifier impérativement si la tension de service correspond aux indications figurant sur l'écusson.** 

**En cas de branchement à une batterie extérieure (chargée depuis l'extérieur), on ne peut pas brancher la tension de réseau.** 

#### **Lignes d'horloge secondaire**

- Chaque ligne peut être configurée individuellement pour commander des horloges secondaires à impulsions ou des appareils finaux pour Mobaline. **Loop 1**
- La charge maximale des deux lignes est de 1 A pour les lignes à impulsions, et de 0,7 A pour la Mobaline. **Loop 2**

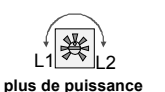

 $\overline{\mathcal{U}}$ 

 $||$ 

Si les lignes alimentent des charges inégales, on peut en ajuster les courants dans un rapport allant jusqu'à 1:10 au moyen du potentiomètre. Lorsqu'on le tourne selon L1 jusqu'à la butée, la ligne 1 pourra alimenter une charge de 0,9A environ, tandis que la ligne 2 ne pourra plus fournir que 0,1A; proportionnellement moins dans le cas de Mobaline.

Pour la configuration des lignes, v. p. 23.

#### **Minuterie des programmes**

4 canaux (circuits de commande) séparés galvaniquement, avec possibilités individuelles de commande.

**Canal** 

Si l'une des lignes d'horloge secondaire est configurée sur Mobaline, on pourra agrandir la partie programmes jusqu'à 64 canaux au moyen de relais de canal à monter de façon décentralisée. **1 à 4**

Programmation: v. p. 13 à 20 ou bien 5 et 6, Possibilités de configuration: v. p. 24.

#### **Raccordement de batterie 24 V, alimentation réseau par batterie à réserve de marche**

- Charge à partir de l'horloge principale; le cavalier doit être enfiché en position
- **- B +**

"i". Charge flottante 27,8 V à 27,9 V, 0,5 A. Capacité selon besoin, jusqu'à 7 Ah; standard 2,9 Ah. **Veiller impérativement à la polarité.**  ه ۱

Un système de protection contre la sous-tension va coupé la batterie à partir de 20 V. La base de temp de l'horloge-mére reste active par le réserve de marche interne. Une nouvelle batterie chargée va être active après l'enclenchement du réseau.

#### **Raccordement de batterie 24 V, alimentation par pile chargée depuis l'extérieur**

- **L'alimentation sur réseau ne peut être branchée, le cavalier doit être - B**
- **enfiché en position "e". <sup>+</sup>** <sup>e</sup> <sup>i</sup>

#### **Récepteur de signal horaire**

- **DCF** Connexion via ligne bifilaire de longueur jusqu'à 200 m. De qualité non sujette à des exigences particulières. Il convient cependant que la distance par rapport à l'horloge principale ne soit pas inférieure à 2 m. En cas de réception perturbée, on peut alimenter le récepteur au moyen d'une pile de 9 V; on pourra alors rechercher, au moyen du récepteur désormais indépendant du câble, un emplacement plus favorable. La qualité de la réception peut cependant se détériorer à nouveau une fois effectuées le câblage avec l'horloge mére. La polarité et le type du récepteur pouvant jouer un rôle lors du branchement, comparer la documentation sur le récepteur avec les possibilités de configuration de la partie Master, v. p. 21, 22.
- **Alarme** Contact sans potentiel, courant d'ouverture max. 80 Vac ou 50 Vdc. Il existe certaines possibilités de configuration, en rapport avec le récepteur de signal horaire; v. p. 21.

#### **Boîte de bornes**

#### **Option interface**

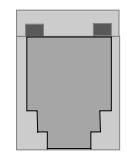

On peut relier un PC "en parallèle" à l'interface 1 (RS 232) au moyen d'une connexion par jack montée sur une carte à circuits imprimés additionnelle. Dès qu'on enfiche le jack, l'interface avec l'horloge principale est automatiquement déconnectée des bornes et connecté au jack.

Les programmes de commande générés sur le PC peuvent alors être chargés dans la partie programmes de l'horloge ou relus dans le PC au moyen d'un câble de transfert branché à celui-ci et d'un logiciel spécial (Switch Editor). Il est également possible de charger de nouveaux logiciels pour l'horloge principale.

Pour la version rack, ce jack est disponible sur panneau avant 3HE X 7TE, câble de raccordement y compris.

Pour la configuration, v. p. 21 et 22.

#### **Entrées de commande pour commutateurs crépusculaires**

Ils sont hiérarchiquement supérieurs au canal. Si le relais de canal doit être fermé d'après le programme, il ne se fermera que lorsque le contact de télécommande se ferme lui aussi; le retard est de 1 à 2 minutes environ.

- $\begin{bmatrix} 1 & \mathbf{+} \\ 0 & 1 \end{bmatrix}$ **+ -** Cependant, le relais de canal s'ouvre conformément au programme même quand le contact de télécommande est encore fermé.
- 2 3 **+**
- 2 **-** Programme et contact de télécommande sont en intersection logique (ET).
- 4 Trois entrées séparées sont disponibles; elles peuvent être assignées chacune
- 3 5 **+** à un canal quelconque, v. configuration de la partie programme, p. 24. L'entrée
- 6  est une boucle active de courant à 24 V, 20 mA.

La commande a lieu via un contact à relais ou un transistor à collecteur ouvert; tenir compte des polarités. ≌ **7 8 9 10 11 12 13 14 16 17 18 15**

1

2

3

#### **Interface série 2, RS 422**

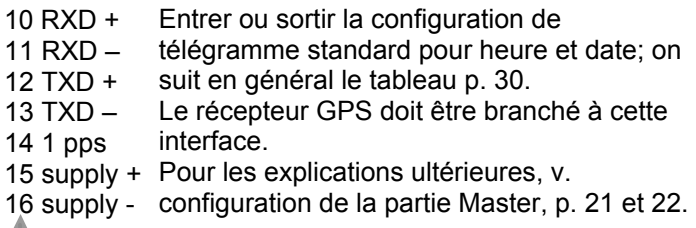

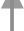

#### **Interface série 1, RS 232**

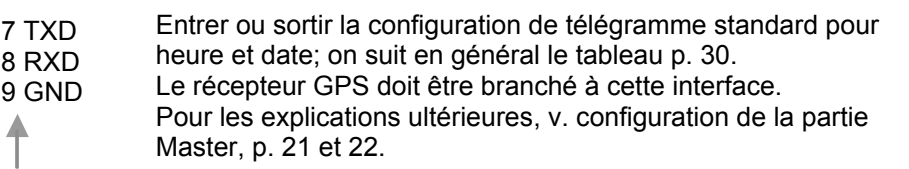

#### **LON-Bus (Option)**

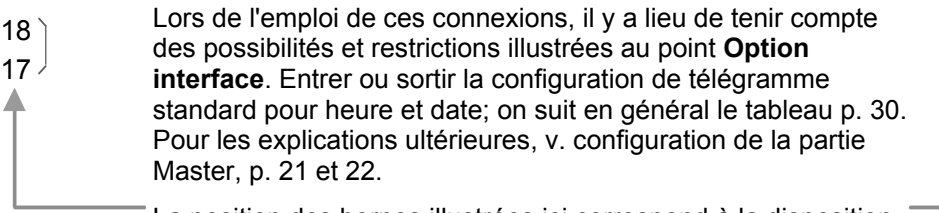

La position des bornes illustrées ici correspond à la disposition.

É  $\overline{\mathbf{e}}$ 10  $\tilde{4}$ 13 51  $\overline{z}$ Ş თ œ

#### **17. Données technique**

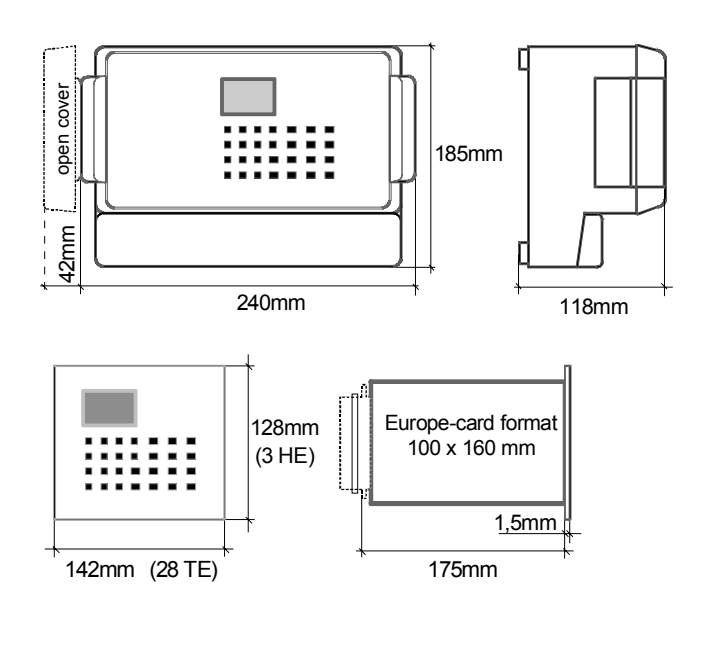

**Boîtier mural HN 425** 

Gris pierre avec couvercle transparent Typ Reglo Card RCP 2000

#### **À monter en rack HN 425 R**

Panneau avant anodisé naturel, texte imprimé en noir. Enfichable sur connecteur multipolaire à ressorts DIN 41 612D et 41 612H, monté prêt à l'emploi sur carte de raccordement avec des bornes.

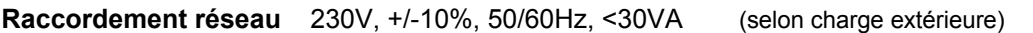

**Raccordement batterie** 24V, +/-15% 120mA (avec récepteur DCF, sans charge extérieure) 210mA (avec récepteur GPS, sans charge extérieure)

Pour calculer la réserve de marche pour le system MOBALINE, il faut calculer avec des charges permanentes:

 Horloges secondaire (SAM: 6mA), (SAA-, SAM-, SFA-, SFM130/140: 12mA) Interface (IF480, IF482, IF483: 6mA), (IF485: 18mA).

Pour des horloges secondaires a impulse, il faut calculer 6mA par horloge, cet consommation est seulement pendant l'impulse, environs 1/40 du courrant calculée.

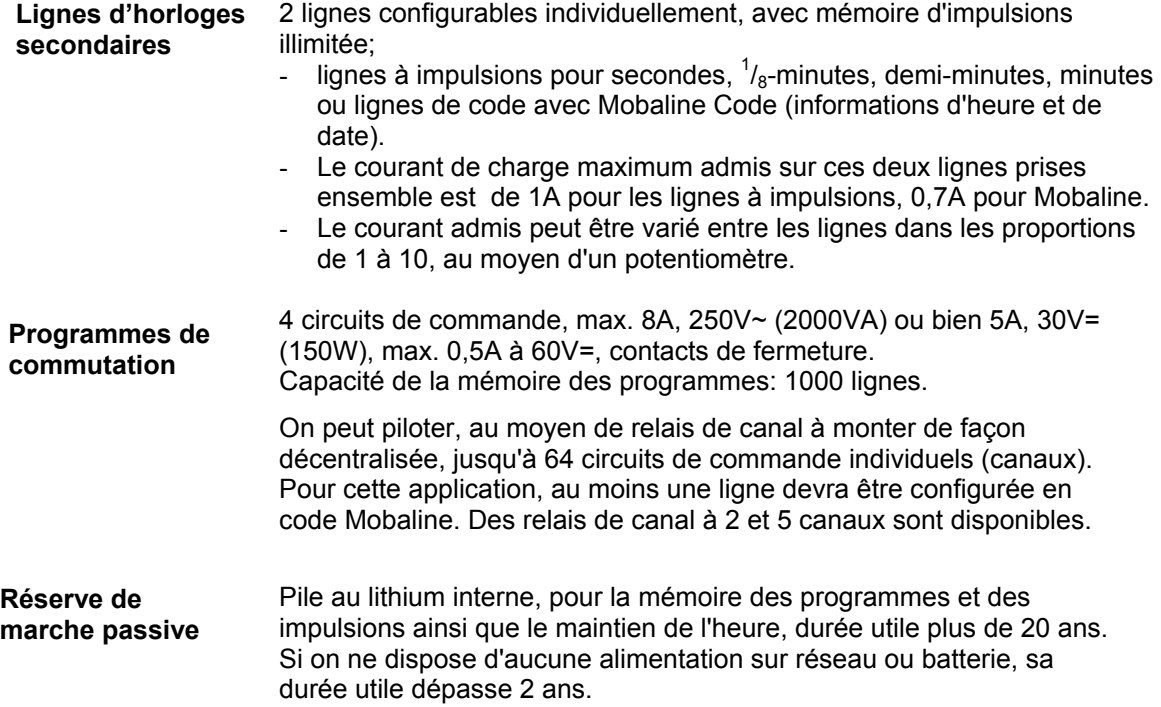

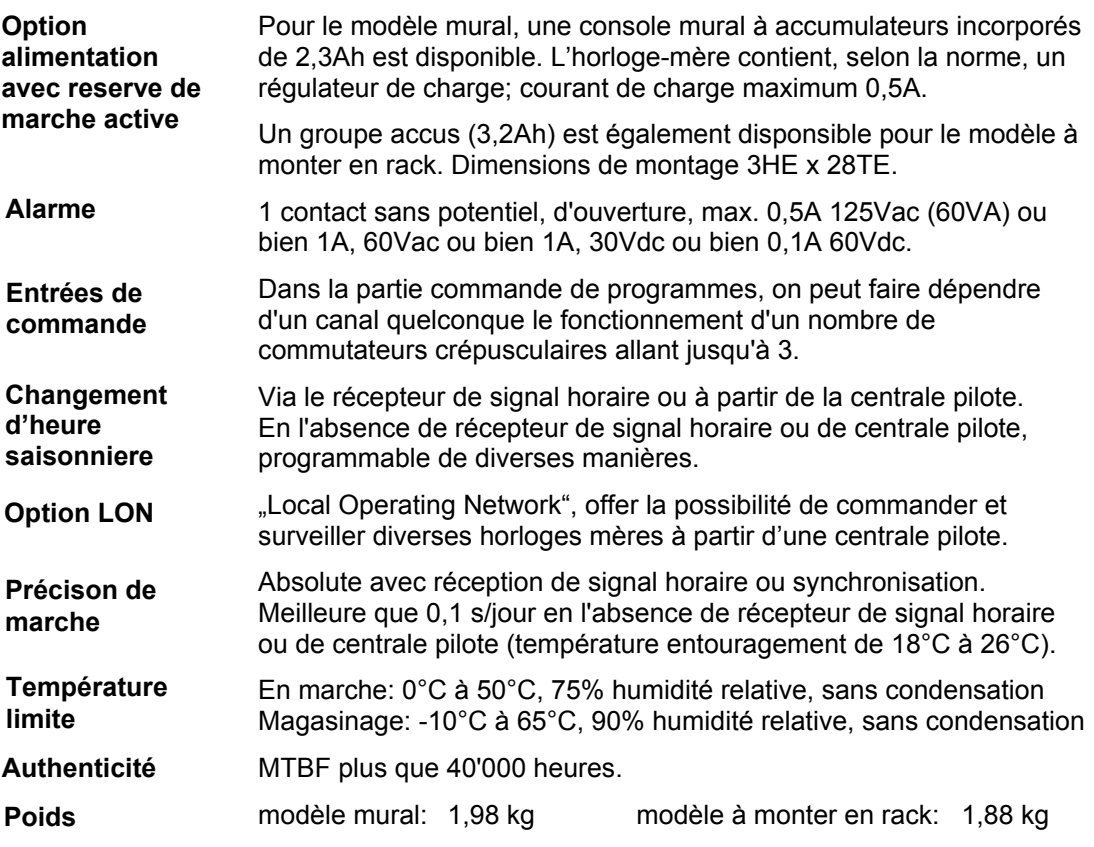

Interfaces sérielles 9600 bits/s, 7 bits de données, parité paire, 1 bit d'arrêt, télégramme en secondes (ASCII), finissant au début de la seconde spécifiée dans le télégramme. Pour la configuration des télégrammes, v. le tableau ci-dessous. **RS 232 / RS 422** 

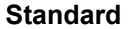

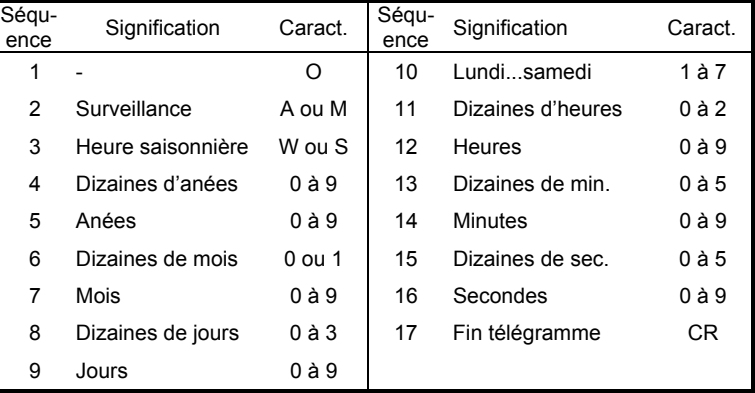

Surveillance: informations en rapport avec la saisie des temps à partir de DCF, GPS ou de la centrale pilote. "A" = réception correcte, "M" = réception perturbée pendant un certain temps, cf. configuration de l'horloge mére, p. 21 et 22.

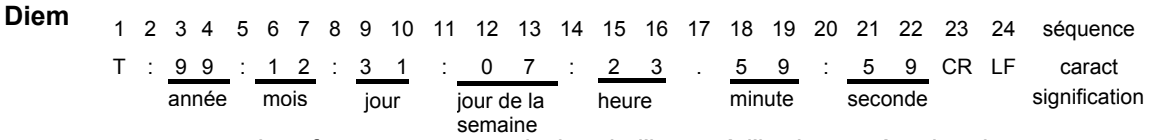

Interfaces pour transmission de l'heure à l'horloge mére depuis une centrale pilote ou à partir d'un récepteur GPS. La sortie de l'heure est également possible via les deux interfaces, mais celles-ci ne peuvent pas être configurées toutes deux simultanément pour l'entrée ou la sortie. Pour plus de détails, v. "Configuration", p. 21 et 22 ou "Disposition des connexions", p. 26, 27 et 29.

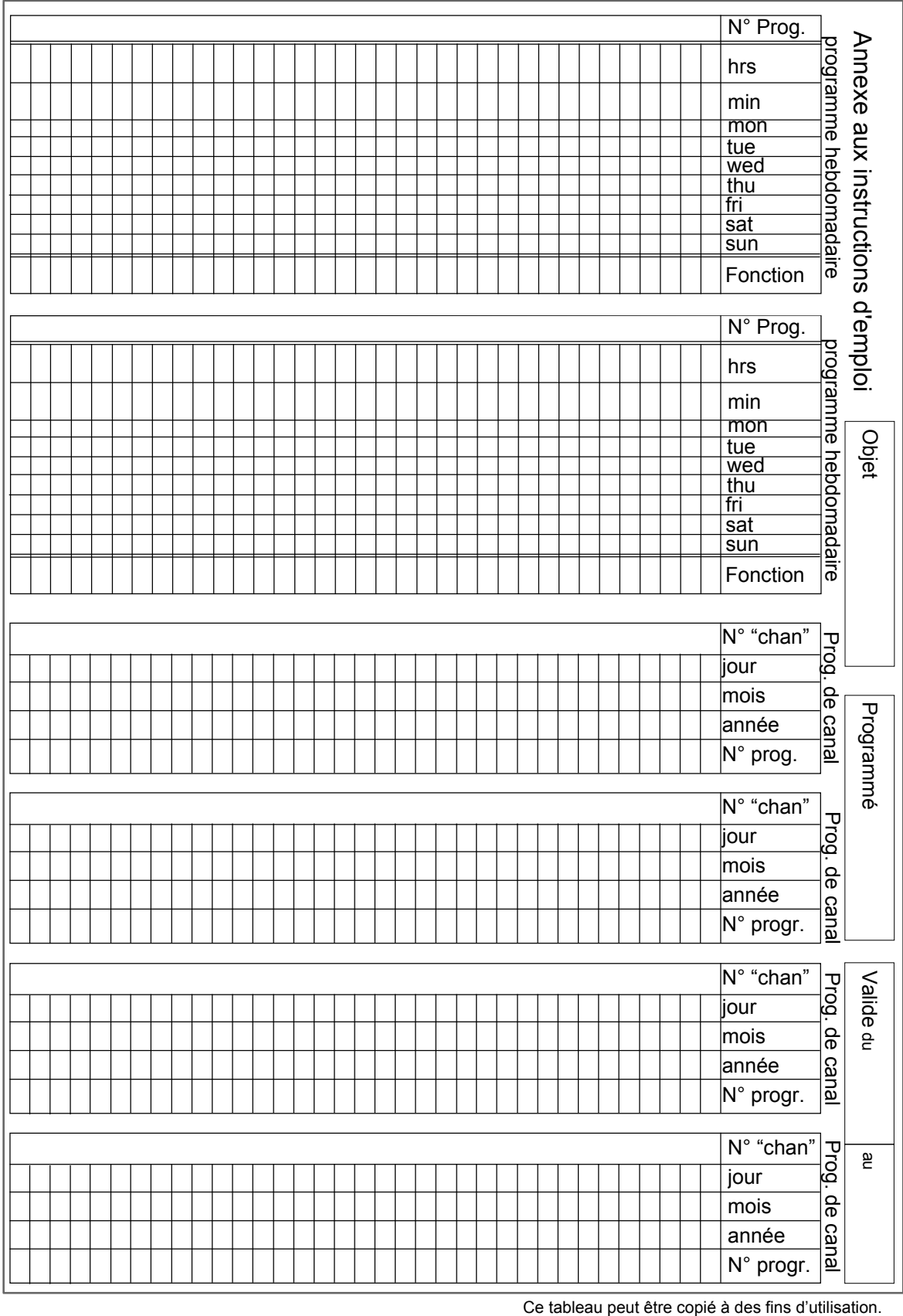

## **18. Tableaux des programmes de commutations**

#### **19. Observations**

Ĭ.

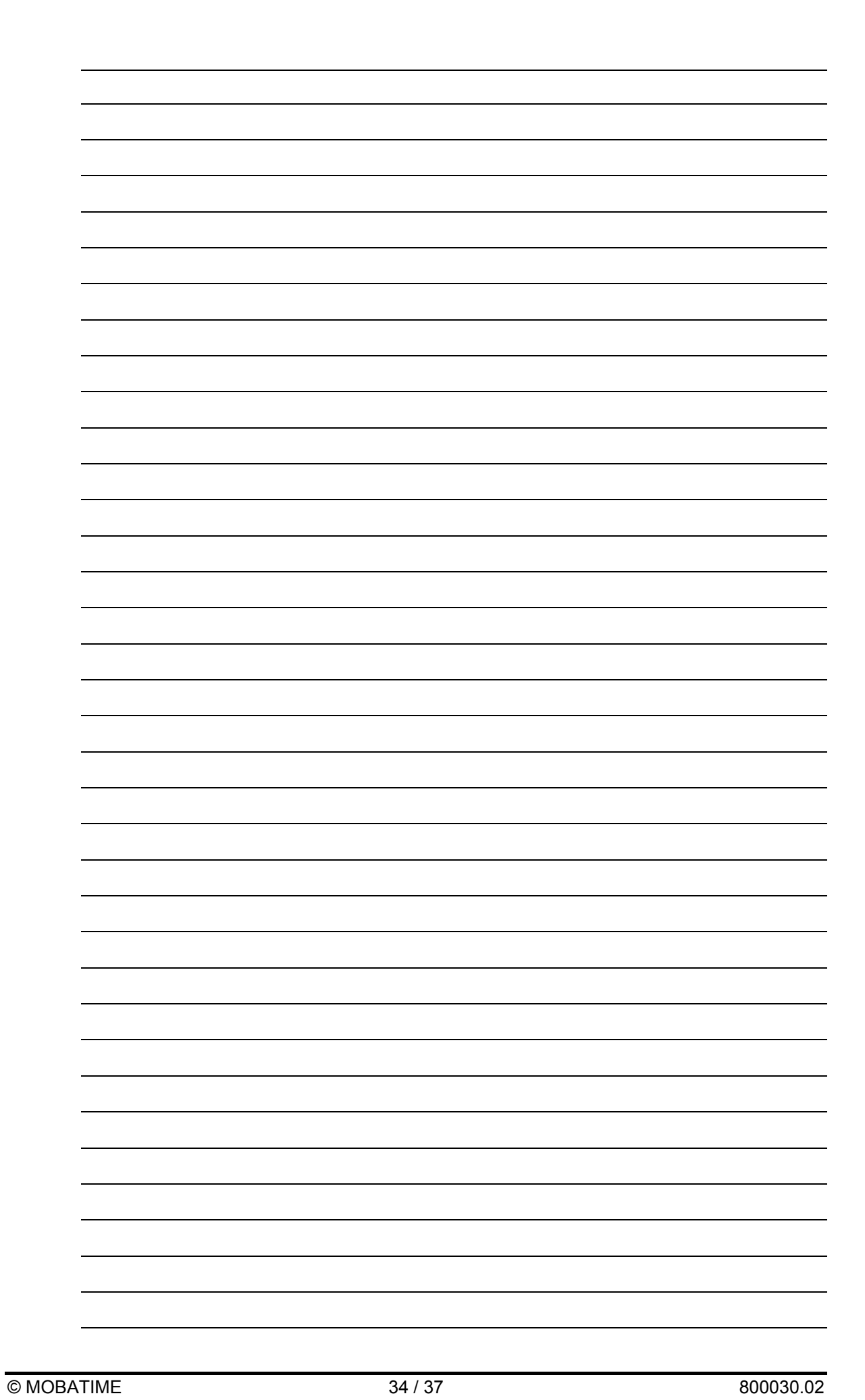

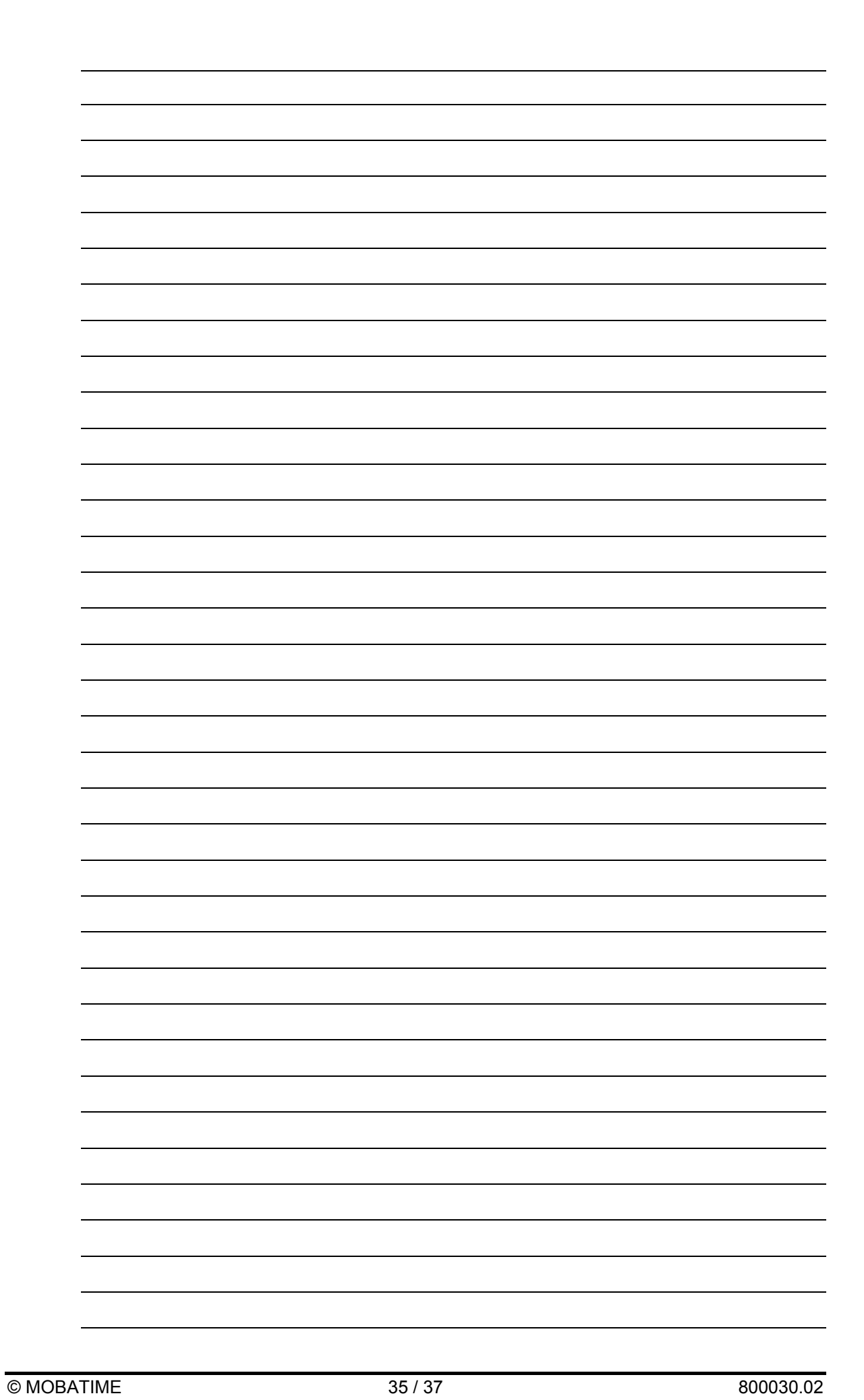

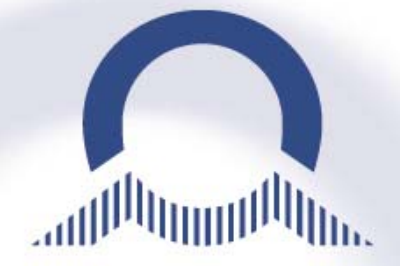

#### *MOSER-BAER SA – EXPORT DIVISION*  CH-1228 PLAN-LES-QUATES

Tel. +41 22 884 96 11 Fax. +41 22 884 96 90 export@mobatime.com / www.mobatime.com moserbaer@mobatime.com / www.mobatime.com

#### *MOSER-BAER AG*  CH-3454 SUMISWALD

Tel. +41 34 432 46 46 Fax. +41 34 432 46 99

mil pu